#### **PROFESSIONELLE WETTERSTATION (WIND UND LUFTDRUCK)**

#### **BEDIENUNGSANLEITUNG**

#### **Bedienungsanleitung**

Vielen Dank, dass Sie sich für diese professionelle Wetterstation entschieden haben! Wir sind uns sicher, dass Sie sich von den Vorteilen der präzisen Wettervorhersage und der genauen, funkgesteuerten Zeit bald persönlich überzeugen werden.

Diese Anleitung wird Ihnen dabei behilflich sein Ihr Gerät Schritt-für-Schritt einzurichten. Verwenden Sie dieses Handbuch, um sich mit Ihrer professionellen Wetterstation vertraut zu machen, und heben Sie sie für künftig auftretende Fragen auf.

#### **Inhaltsverzeichnis**

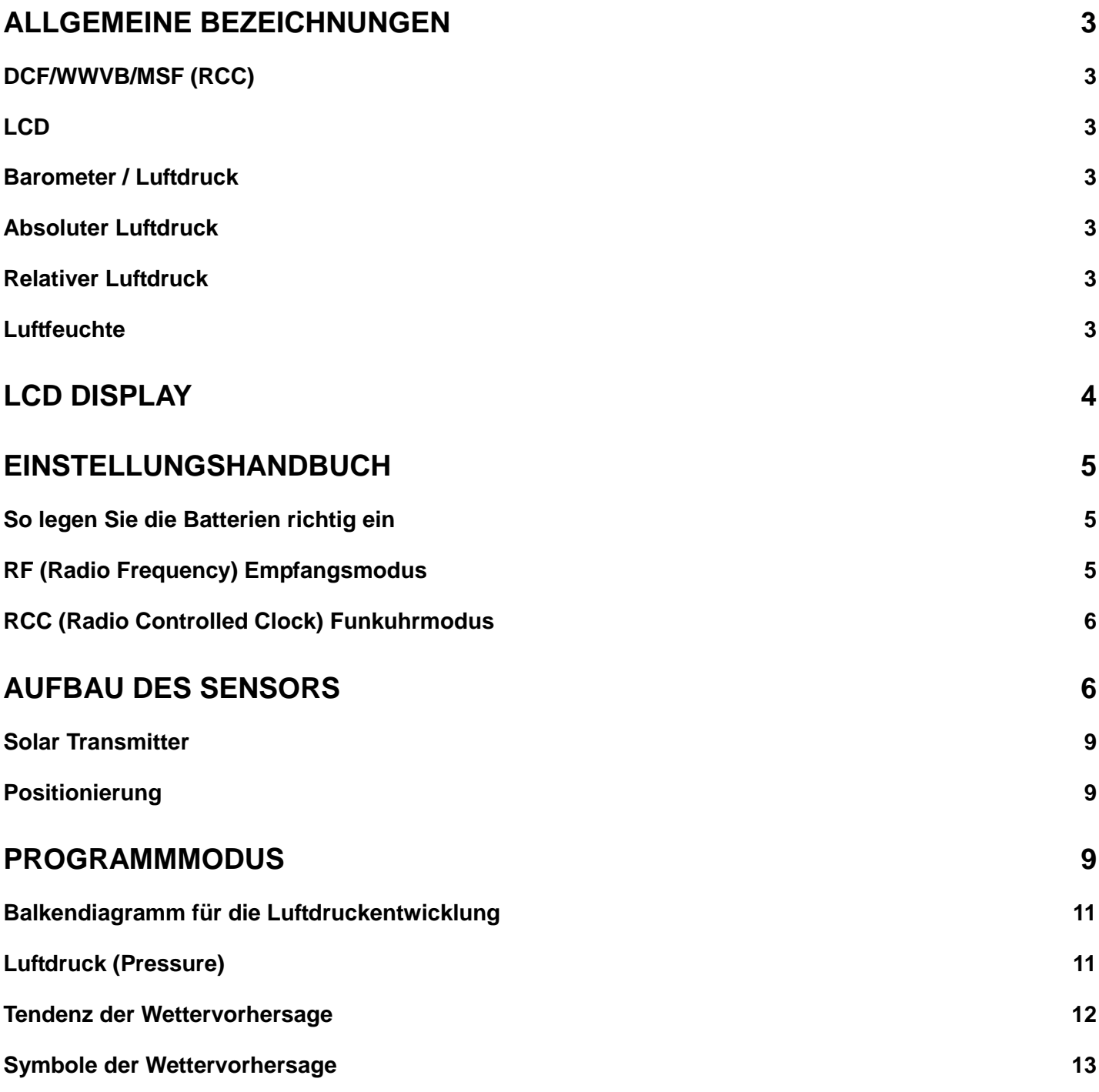

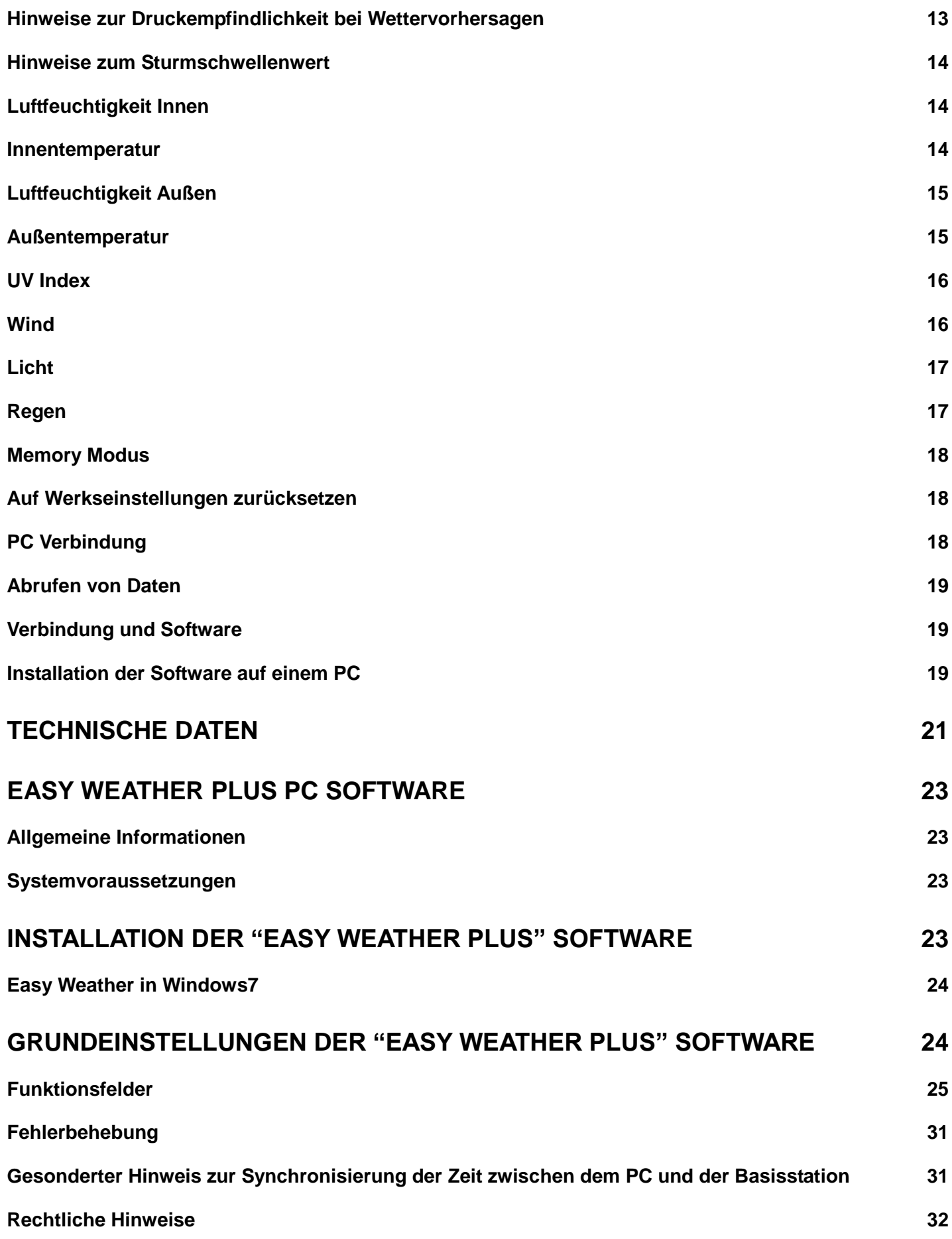

#### <span id="page-2-0"></span>**Allgemeine Bezeichnungen**

#### <span id="page-2-1"></span>**DCF/WWVB/MSF (RCC)**

Das DCF, WWVB oder MSF – Signal ist ein Radiosignal bzw. Zeitsignal der Physikalisch-Technischen Bundesanstalt, das die funkgesteuerte Uhr mit der genauen Zeit versorgt.

#### <span id="page-2-2"></span>**LCD**

LCD ist die Abkürzung für das "Liquid Crystal Display", ähnliche Displays finden sich in Fernsehern, PCs, Uhren etc.

#### <span id="page-2-3"></span>**Barometer / Luftdruck**

Ein Barometer misst den Luftdruck der auf den Messfühler einwirkt. Der Luftdruck wird in Europa meist in der Einheit Hektopascal (hPa) angegeben. Die in Amerika verwendete Einheit ist Inches of Mercury (inHG). Der mittlere Luftdruck der Atmosphäre auf Meereshöhe und Standarddruck ist 1013,25 hPa.

Der Luftdruck verändert sich parallel zur Höhe.

#### <span id="page-2-4"></span>**Absoluter Luftdruck**

Der absolute Luftdruck ist der aktuell angezeigte Luftdruck, ohne Berücksichtigung der Höhe.

#### <span id="page-2-5"></span>**Relativer Luftdruck**

Der relative Luftdruck ist der aktuell angezeigte Luftdruck unter Berücksichtigung der Höhenmeter.

#### <span id="page-2-6"></span>**Luftfeuchte**

Das geläufige Maß für die Luftfeuchte ist die relative Luftfeuchtigkeit, angegeben in %. Sie bezeichnet das Verhältnis des momentanen Wasserdampfgehalts in der Atmosphäre zum maximal möglichen Wasserdampfgehalt.

#### **Hektopascal (hPa)**

Hektopascal ist die allgemeingültige Maßeinheit für Luftdruck im Internationalen System (SI) der Messung.

<span id="page-3-0"></span>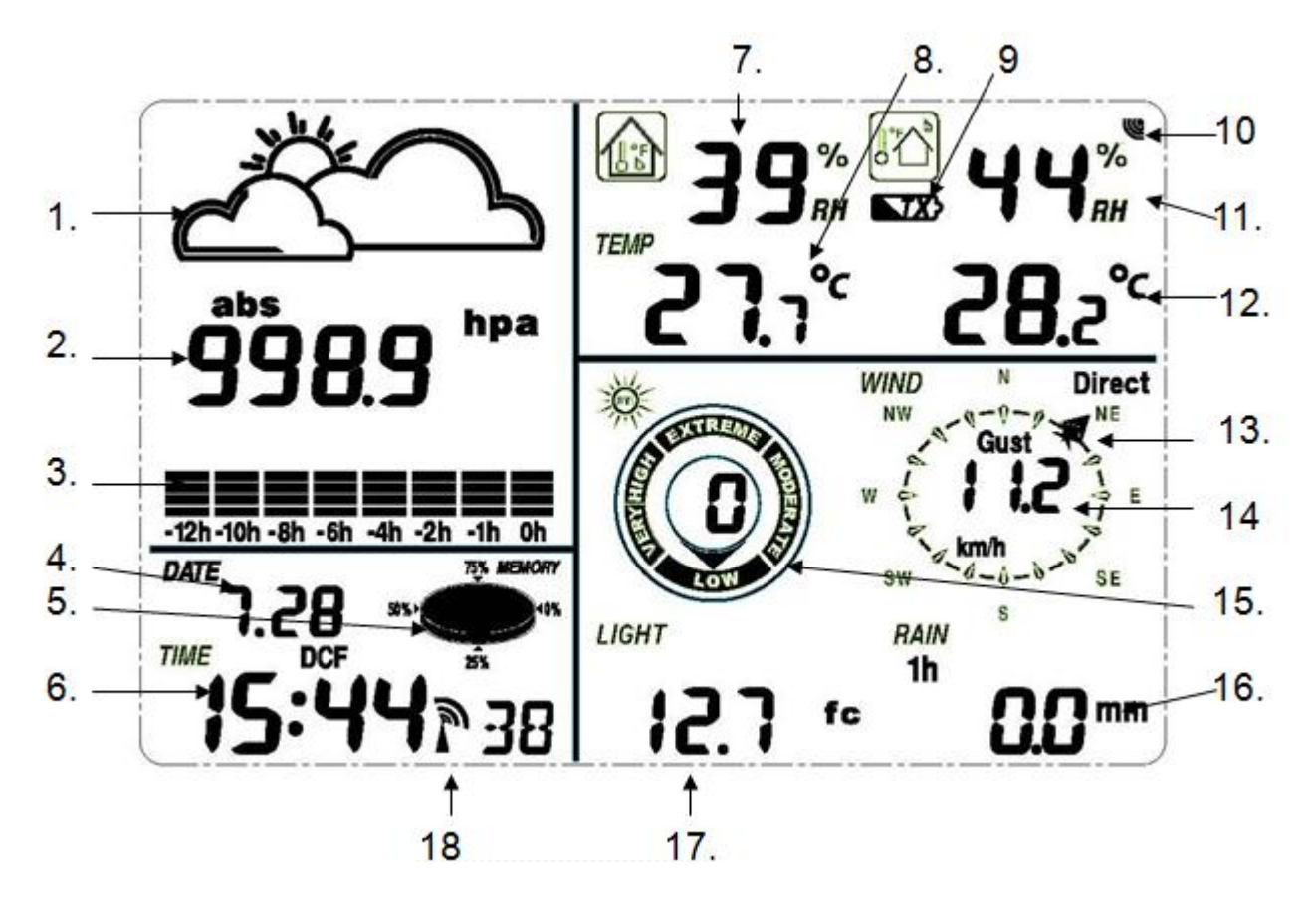

- 1. Wettervorhersage
- 2. Luftdruck
- 3. Trendindikator
- 4. Datum
- 5. Speicher
- 6. Zeit
- 7. Raumluftfeuchtigkeit
- 8. Innentemperatur
- 9. Sender Warnanzeige bei niedriger
- Batteriespannung
- 10. Outdoor-Empfangssignal
- 11. Außenluftfeuchtigkeit
- 12. Außentemperatur
- 13. Windrichtung
- 14. Windgeschwindigkeit / Windböen
- 15. UV-Index
- 16. Niederschlag
- 17. Lichtintensität
- 18. Funkuhr (RCC)

*Hinweis:* Es können verschieden Alarmeinstellungen vorgenommen werden. Leuchtet das "Alarm-On-Symbol", so weist dies darauf hin, dass der Alarm aktiviert wurde.

Alle gespeicherten Daten der Wetter Station können auf dem PC ausgelesen werden. Eine ausführliche Anleitung finden Sie unter der Rubrik Software.

#### **Einstellungshandbuch**

Bevor Sie mit der Befestigung der Wetterstation am Zielort beginnen, empfehlen wir Ihnen das Gerät zunächst zu testen und zu konfigurieren.

<span id="page-4-1"></span><span id="page-4-0"></span>**So legen Sie die Batterien richtig ein:** 

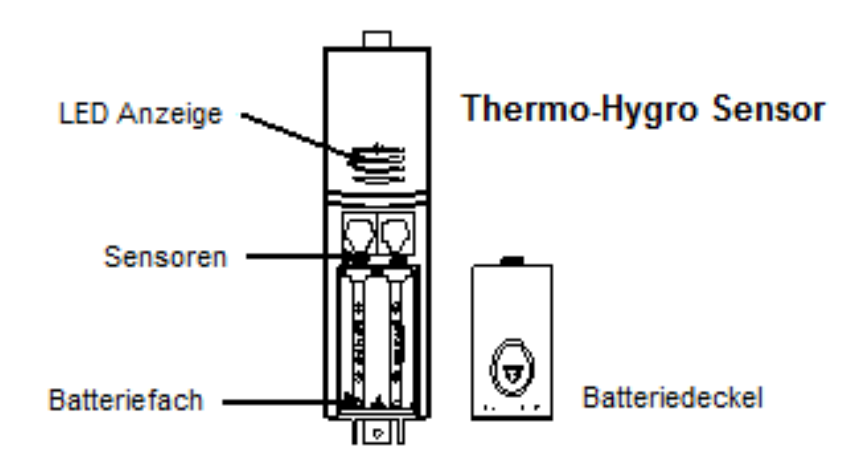

1) Legen Sie die zwei AA 1,5 V Alkaline-Batterien zunächst in das Batteriefach des Sensors ein und unmittelbar danach die drei AA 1,5 V Alkaline-Batterien in das Batteriefach der Basisstation. Achten Sie dabei stets auf die korrekte Polarität. Anfangs blinken die roten LED-Leuchten des Senders für etwa 3 bis 4 Sekunden. (Falls die LEDs permanent oder gar nicht leuchten, empfehlen wir Ihnen den Vorgang nochmals zu wiederholen)

2) Sofern die Basisstation aktiviert ist, wird die LCD-Anzeige für 3 Sekunden aktiviert und die Messung der Innentemperatur, Luftfeuchtigkeit und des Luftdrucks nach dem "Beep" gestartet. Unmittelbar danach findet ein Abgleich der Uhrzeit mit dem Signal der Atomuhr statt. Die Übertragung erfolgt erst wieder nachdem die Funkabstimmung abgeschlossen wurde. Dieser Vorgang kann bis zu 5 Minuten in Anspruch nehmen.

#### **RF (Radio Frequency) Empfangsmodus**

1. Nach dem Einschalten begibt sich die Wetterstation für 144 Sekunden in den RF-Empfangszustand.

<span id="page-4-2"></span>2. Die Basisstation empfängt jede 48 Sekunden die Temperatur-, Luftfeuchtigkeit-, Windgeschwindigkeit- und Regendaten, während die Beleuchtungsstärke alle 60 Sekunden abgerufen werden. Falls nach mehrmaligem Versuchen kein Signal empfangen werden kann, wird für die Außentemperatur und Luftfeuchtigkeit "----" angezeigt. Die Basisstation wird erneut gestartet, um für weitere 144 Sekunden nach einem brauchbaren Signal zu suchen.

3. Halten Sie die Taste "▼" für 4s gedrückt um den RF – Empfang manuell einzustellen. 4. Drücken Sie keine Taste, bevor die Daten des Außensensors nicht empfangen wurden.

*Andernfalls droht ein Schaden am Sensor.* Sobald der Außensensor registriert worden ist, wird die Basisstation automatisch in den normalen Anzeigemodus versetzt, aus dem alle weiteren Einstellungen durch den Anwender durchgeführt werden können.

5. Sollte die Temperaturanzeige der Innenstation nicht angezeigt werden, stellen Sie sicher, dass sich die Basisstation in Reichweite des Senders befindet oder legen Sie die Akkus erneut ein.

#### **RCC (Radio Controlled Clock) Funkuhrmodus**

1. Nach dem Einschalten des Thermo- und Hygrometer Sensor überträgt der Sensor die Wetterdaten für 24 Sekunde. Daraufhin wird der Funksignal übermittelt. Währenddessen (max. 5 Minuten) können keine Wetterdaten übertragen werden.

<span id="page-5-0"></span>2. Die RCC-Erkennung erfolgt automatisch und wird stündlich wiederholt, sofern die Erkennung fehlgeschlagen ist. Sobald der Sensor das Signal RCC empfängt, überträgt er dieses an die Basisstation. Dort überschreibt die empfangene Zeit dann die manuell eingestellte Zeit/Datum. Besteht das RCC-Signal, so erscheint am Display das RCC Symbol.

3. Wenn ihr Standort nicht der Zeitzone UTC +1:00 entspricht, ist die Zeitzone manuell einzustellen.

4. Am besten kann der Funksignal nachts (zwischen 0:00 und 6.00 Uhr) empfangen werden, da in diesem Zeitraum weniger atmosphärische Störungen auftreten.

#### *Hinweis:*

Im Normalfall entspricht die Reichweite zwischen Basisstation und Sender einer Entfernung von etwa 100 Metern, sofern keine Hindernisse wie Gebäude, Bäume, Fahrzeuge, Hochspannungsleitungen, usw. die Verbindung stören. In einigen Fällen können die Störquellen zum kompletten Funkabbruch führen.

Daher empfiehlt es sich diese Störquellen bei der Installation Ihrer Wetterstation zu vermeiden.

#### **Aufbau des Sensors**

#### *Wichtiger Hinweis:*

<span id="page-5-1"></span>Die Windrichtungen des Sensors müssen so eingestellt werden, dass die Abkürzungen für die vier Himmelsrichtungen "N" (Norden), "E" (Osten), "S" (Süden) und "W" (Westen) am unteren Rand des Sensors mit der tatsächlichen Ortslage übereinstimmen. Sollte dies nicht geschehen, kann es zu einem permanenten Fehler in der Windrichtungsanzeige führen.

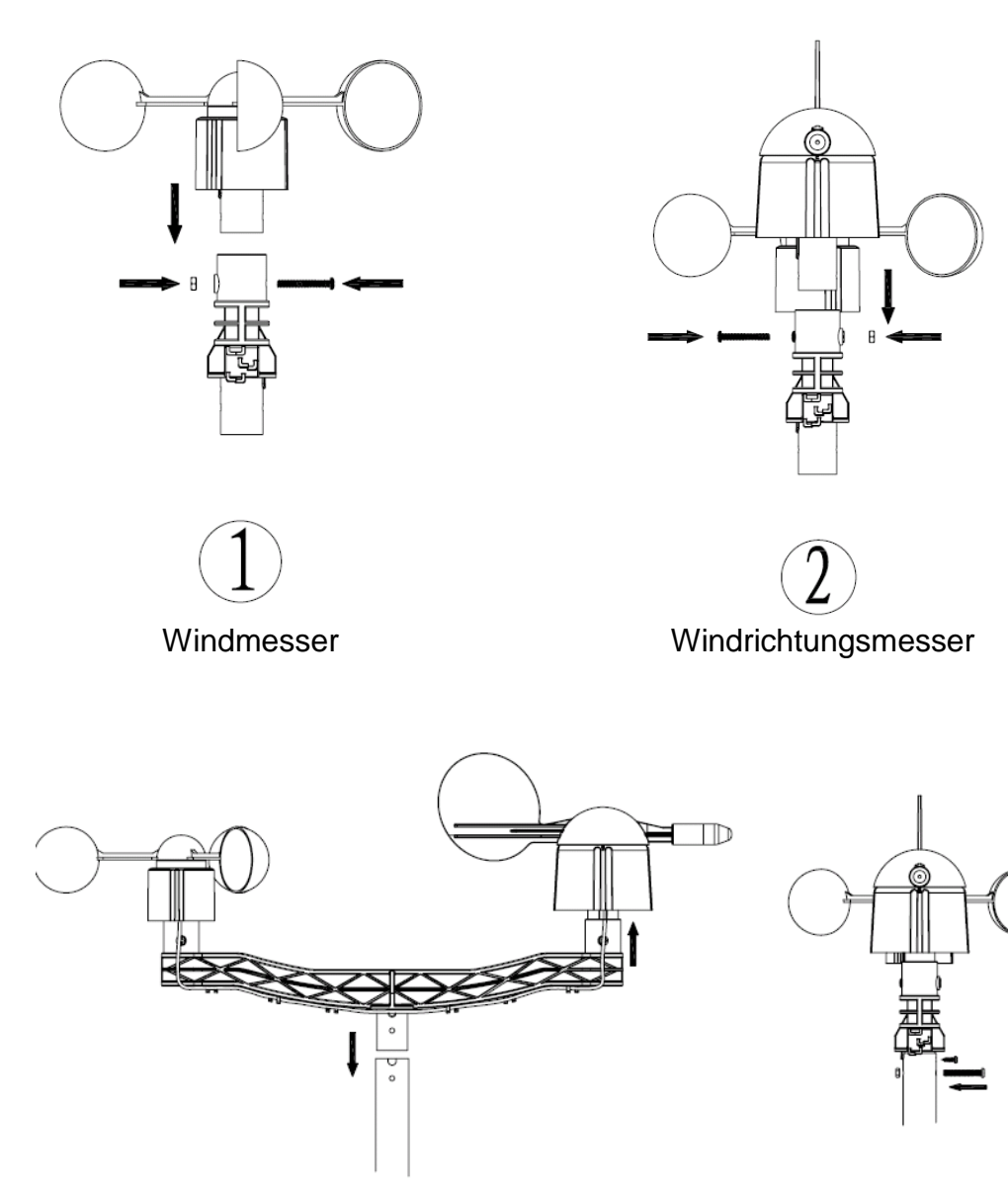

 $\mathfrak{Z}% _{M_{1},M_{2}}^{\alpha,\beta}(\varepsilon)$ 

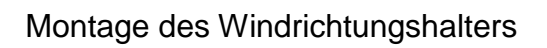

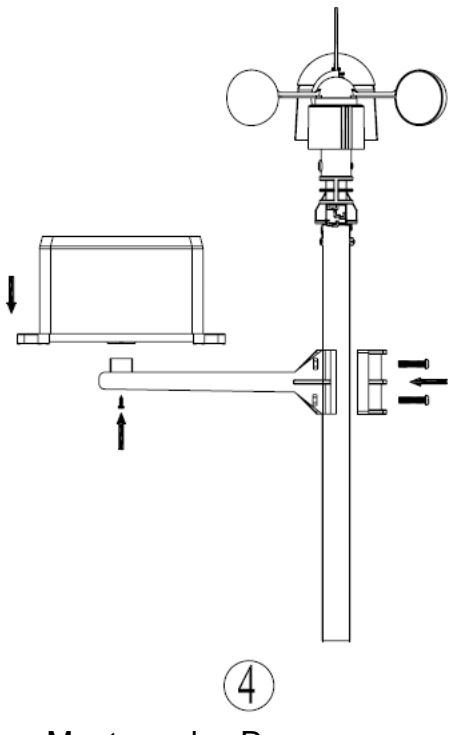

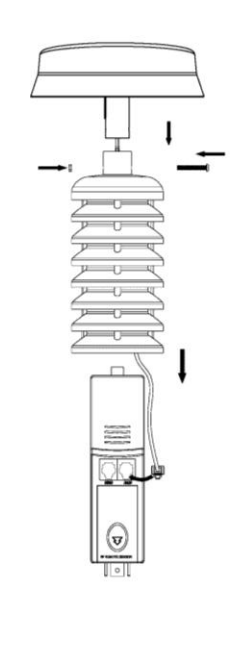

Montage des Regensensors Thermo-Hygro Sensor mit Solarpanel

5

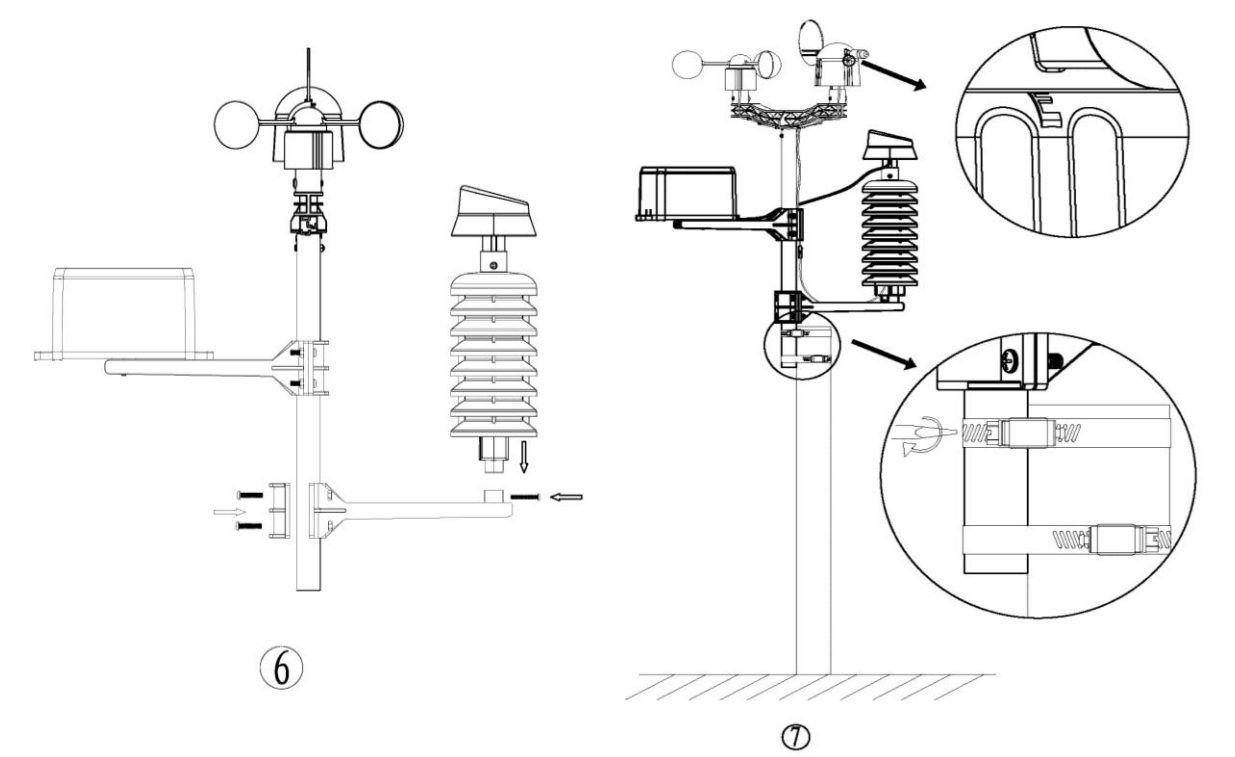

Die Montage des Thermo-Hygro Sensors Befestigen Sie das gesamte Set<br>
erfolgt auf dieselbe Weise wie die Montage an einer Stange mit zwei erfolgt auf dieselbe Weise wie die Montage<br>des Regensensors.

Verstellbaren Schnellen.

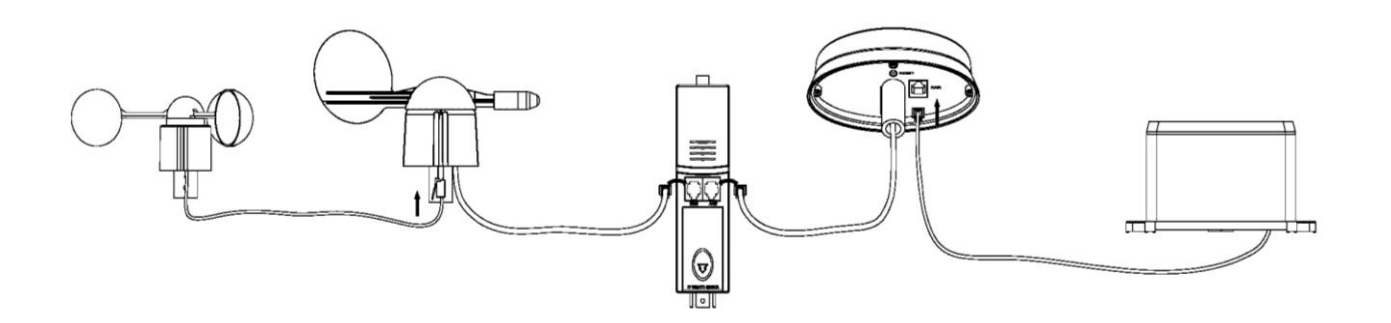

- Das Kabel des Windmessers ist am Anschluss des Windrichtungs-Sensors zu befestigen.
- Befestigen Sie das Kabel des Windrichtungs-Sensors am Anschluss des Thermo-Hygro-Sensors (gekennzeichnet mit **WIND**).
- Das Regensensorkabel ist am Solarpanel (gekennzeichnet mit **RAIN**) anzuschließen.
- Das Kabel des Solarpanels soll an den Anschluss des Thermo-Hygro Sensors angeschlossen werden.

#### **Solar Transmitter**

Der Solar Transmitter nutzt die Solarenergie zur Stromversorgung aller angeschlossenen Geräte.

<span id="page-8-0"></span>*Hinweis:* Verwenden Sie bitte wieder aufladbare AA Alkali-Mangan-Batterien. Damit die Funktionalität des Solar Transmitters sichergestellt werden kann, sollten Sie darauf achten diesen an einem Ort mit genügend Licht aufzustellen und zu überprüfen, ob alle Verbindungen ordnungsgemäß angeschlossen worden sind.

Tipp: Das beste Ergebnis wird erzielt, wenn Sie im Falle dessen, dass sich Ihr Wohnsitz in der südlichen Hemisphäre, den Transmitter nördlich ausrichten. Befindet sich Ihr Wohnsitz nördlich, so sollten Sie den Transmitter eher südlich ausrichten.

#### **Positionierung**

Sobald Sie sichergestellt haben, dass alle Komponenten der Wetterstation funktionsfähig sind, können diese an ihrem endgültigen Platz befestigt werden. Achten Sie vor der endgültigen Montage darauf, dass alle Komponenten so weit voneinander entfernt sind, dass eine störungsfreie Übertragung garantiert wird.

<span id="page-8-1"></span>Oftmals können Probleme beim Empfangen/ Senden des 868 MHz Signals durch eine neue Ausrichtung behoben werden.

#### **Programmmodus**

Die Basisstation verfügt über sechs Tasten, die leicht bedient werden können: **MENU**, ▲(**UP**), ▼(**DOWN**), **ENTER**, **HISTORY** und **ON/OFF**

<span id="page-8-2"></span>**Hinweis:** In den meisten Fällen sind keine weiteren Einstellungen (außer Relativer

Luftdruck (siehe weiter unten)) nötig, da der Hersteller die Werkseinstellungen bereits festgelegt hat.

*Hinweis:* Halten Sie die ▲(**UP**) Taste oder die ▼(**DOWN**) Taste gedrückt, sofern Sie die Einstellungen in größeren Schritten verändern wollen.

Die Einstellung kann jederzeit beendet werden. Drücken Sie hierfür einfach die **HISTORY** Taste oder warten Sie 30 Sekunden bis der Timeout einsetzt.

Die Basiseinstellungen können nun wie folgt vorgenommen werden:

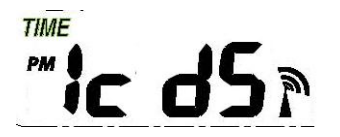

- Drücken Sie die **MENU** Taste, um die Zeit einzustellen. Die Ziffern beginnen sodann zu blinken. Sofern Sie den Kontrast der Anzeige festlegen wollen, drücken Sie die Tasten ▲(**UP**) oder ▼(**DOWN**). Hierbei können Sie die Level 0 bis 8 einstellen, wobei Level 5 dem Normallevel entspricht.

- Drücken Sie die **ENTER** Taste um folgende Modi auszuwählen:

**•** Zeitzone

**Hinweis:** In Europa: 0 für GMT+1, 1 für GMT+2 und -1 für GMT.

In Amerika: -4 für Atlantik, -5 für Ost, -6 für Zentral, -7 für Gebirge, -8 für Pazifik, -9 für Alaska und -10 für Hawaii.

- 12/24h Zeitanzeige (vorgegeben12 Stunden)
- Manuelle Zeiteinstellung (Stunden/Minuten)

Drücken Sie die ▲(**UP**) oder ▼(**DOWN**) Taste um die Einstellungen vorzunehmen

#### **Datum**

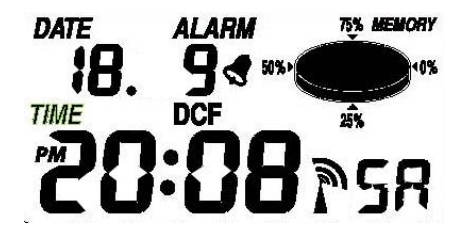

- Drücken Sie zweimal die **MENU** Taste, um zur Datumseinstellung zu gelangen. Die Ziffern der Datumsanzeige beginnen zu blinken.

Stellen Sie das von Ihnen bevorzugte Datumsformat ein:

TT-MM-SEKUNDE/TT-MM-WOCHE/Zeitalarm Display Modus. (Standardmäßig eingestellt: TT-MM-SEKUNDE Format): Drücken Sie hierfür die ▲(**UP**) oder ▼(**DOWN**) Taste, um die gewünschte Anzeige auszuwählen.

- Drücken Sie die **ENTER** Taste, um die folgenden Einstellungen auszuwählen. Die Werte können mithilfe der ▲(**UP**) oder ▼(**DOWN**) Taste eingestellt werden:

- Wählen Sie das TT-MM oder MM-TT Format aus. (Default DD-MM Format)
- Kalendereinstellungen (Jahr/Monat/Datum)
- Zeitalarmeinstellungen (Stunden/Minuten). Drücken Sie die **ON/OFF** Taste, um den Alarm ein-/ oder auszuschalten. Sofern der Alarm aktiviert ist, erscheint das

Alarm-Symbol  $\triangleleft$  auf dem Display

**Hinweis**: Wird eine per Alarm vordefinierte Wetterbedingung erreicht, ertönt der Alarm für 120 Sekunden. Der entsprechende Werte 'HI AL" oder "LO AL" und das Alarm-Symbol blinken solange bis die Wetterbedingungen nicht mehr dem vom Benutzer gesetzten Level entsprechen. Drücken Sie eine beliebige Taste, um den Alarm stumm zu schalten.

#### **Balkendiagramm für die Luftdruckentwicklung**

<span id="page-10-0"></span>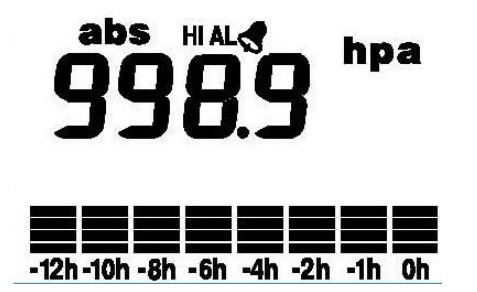

- Drücken Sie die **MENU** Taste dreimal, um in den HISTORY Bereich zu gelangen. Der PRESSURE HISTORY Bereich beginnt zu blinken. Drücken Sie die ▲(**UP**) oder ▼(**DOWN**) Taste, um in der Zeitskala (zwischen 12 und 24 Stunden) des Balkendiagramms die Luftdruckentwicklung einzustellen.

#### **Luftdruck (Pressure)**

- Drücken Sie die **MENU** Taste viermal, um in den PRESSURE Bereich zu gelangen. Die Werte fangen an zu blinken. Wählen Sie die Luftdruckanzeige (Relativer und Absoluter Luftdruck. Standardmäßig eingestellt: Absoluter Luftdruck), drücken Sie die ▲(**UP**) oder ▼(**DOWN**) Taste, um die Anzeige auszuwählen.

<span id="page-10-1"></span>- Drücken Sie die **ENTER** Taste, um die jeweiligen Modi auszuwählen, drücken Sie danach die **UP/+** oder ▼(**DOWN**) Taste, um die Anzeige bzw. die Werte auszuwählen:

- Für die Anzeige des Luftdrucks können Sie sich zwischen den beiden Einheiten hPa, mmHg oder inHg entscheiden. (Standardmäßig eingestellt: hPa).
- Die Einstellung für den relative Luftdruck (Falls Sie sich für Anzeige des absoluten Luftdrucks entschieden haben, können Sie diesen Schritt auslassen)
- Die Alarmeinstellung für den Hochdruck. Drücken Sie die **ON/OFF** Taste, um den Alarm ein-/ oder auszuschalten. Falls der Alarm aktiviert wurde, erscheint auf der Anzeigeschirm ein Alarmsymbol S.
- Die Alarmeinstellung für den Tiefdruck. Drücken Sie die **ON/OFF** Taste, um den Alarm ein-/ oder auszuschalten. Sofern der Alarm aktiviert wurde, erscheint auf dem Anzeigebildschirm ein Alarmsymbol &.
- Zurücksetzten des Höchstdruckwertes. Wenn sowohl der Druckwert als auch das MAX Zeichen blinken, sollten Sie die **ENTER** Taste für 3 Sekunden gedrückt halten, um den Höchstdruckwert zurückzusetzen.
- Zurücksetzten des Mindestdruckwertes. Wenn sowohl der Druckwert als auch das MIN Zeichen blinken, sollten Sie die **ENTER** Taste für 3 Sekunden gedrückt halten, um die Messwerte auf den aktuellen Stand zu bringen.

#### **Tendenz der Wettervorhersage**

<span id="page-11-0"></span>- Drücken Sie fünfmal die **MENU** Taste, um den TENDENCY Bereich auszuwählen. Die Werte fangen sogleich an zu blinken. Wählen Sie das Modus der Tendenz der Wettervorhersage (z.B. SONNIG, TEILS BEWÖLKT, NACHT, BEWÖLKT, REGNERISCH oder SCHNEE), Drücken Sie die ▲(**UP**) oder ▼(**DOWN**) Taste, um die Anzeige auszuwählen.

- Drücken Sie die **ENTER** Taste, um die jeweiligen Modi auszuwählen, drücken Sie dann die ▲(**UP**) oder ▼(**DOWN**) Taste, um die Anzeige bzw. die Werte auszuwählen:

- Wählen Sie die Druckschwelle zwischen den Werten 2 und 4hPa (Standardeinstellung: 2hPa)
- Wählen Sie die Sturmschwelle zwischen den Werten 3 und 9hP (Standardeinstellung: 4hPa)

#### **Symbole der Wettervorhersage:**

<span id="page-12-0"></span>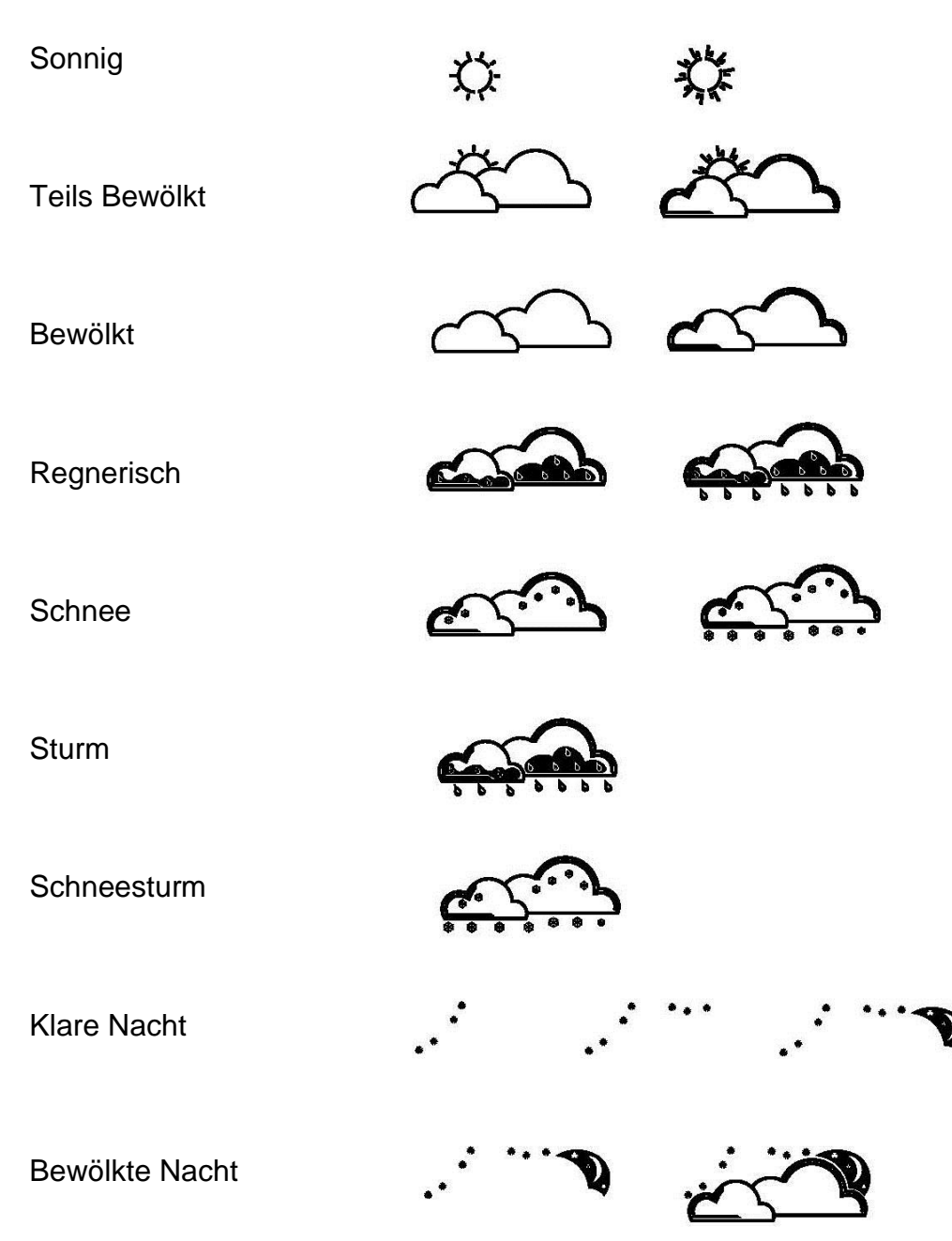

Im Falle einer plötzlichen oder wesentlichen Luftdruckveränderung, werden die Symbole entsprechend aktualisiert und den neuen Wetterverhältnissen angepasst.

#### **Hinweise zur Druckempfindlichkeit bei Wettervorhersagen:**

<span id="page-12-1"></span>Die Druckschwelle kann je nach Benutzerbedarf Werte zwischen 2 und 4hPa betragen (Standardeinstellung 2hPa). In Regionen, in denen sich der Luftdruck häufig ändert, sind höhere hPa Werte einzustellen. Wenn bspw. ein Wert von 4hPa ausgewählt wurde, muss der Luftdruck um mindestens 4hPa fallen/steigen, damit sich die Symbole der Wettervorhersage verändern.

#### **Hinweise zum Sturmschwellenwert:**

<span id="page-13-0"></span>Falls der Sturmschwellenwert erreicht wurde, fangen die Symbole der Wettervorhersage an zu blinken. Dies weist auf einen Sturm hin. Ähnlich wie bei der Druckempfindlichkeit kann zwischen den Werten 3 bis 9hPa (Standardeinstellung 4hPa) ausgewählt werden. Falls der Schwellenwert erreicht wird, indem der Luftdruck drei Stunden lang über den Schwellenwert fällt, wird die Sturmwarnung aktiviert. Das Sturm-Symbol sowie die Tendenz-Pfeile blinken für drei Stunden.

#### **Luftfeuchtigkeit Innen**

<span id="page-13-1"></span>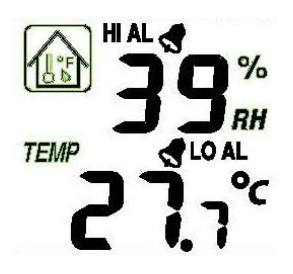

- Drücken Sie sechsmal die **MENU** Taste, um in den Bereich INDOOR HUMIDITY (*Luftfeuchtigkeit Innen*) zu gelangen. Die Werte fangen an zu blinken. Drücken Sie die **ON/OFF** Taste um den Alarm ein-/ oder auszuschalten. Das Alarmsymbol Serscheint sodann auf dem Anzeigebildschirm.

- Drücken Sie die **ENTER** Taste, um folgenden Modi auszuwählen:

- Die Alarmeinstellung für den Höchstwert der Innen-Luftfeuchtigkeit. Drücken Sie die **ON/OFF** Taste um den Alarm ein-/ oder auszuschalten. Sofern der Alarm aktiviert wurde, erscheint auf dem Anzeigebildschirm das Alarmsymbol \$.
- Zurücksetzten des Höchstwertes der Innen-Luftfeuchtigkeit. Wenn sowohl die Werte der Innen-Luftfeuchtigkeit als auch das MAX Zeichen blinken, ist die **ENTER** Taste 3 Sekunden lang zu halten, um den aktuellen Messwert zurückzusetzen.
- Zurücksetzten des Mindestwertes der Innen-Luftfeuchtigkeit. Wenn sowohl die Werte der Innen-Luftfeuchtigkeit als auch das MIN Zeichen blinken, ist die **ENTER** Taste 3 Sekunden lang zu halten, um den aktuellen Messwert zurückzusetzen.

#### **Innentemperatur**

- Drücken Sie sieben Mal die **MENU** Taste, um in den INDOOR TEMPERATURE (Innentemperatur) Bereich zu gelangen. Die, INDOOR TEMPERATURE Werte fangen an zu blinken. Drücken Sie die ▲(**UP**) oder ▼(**DOWN**) Taste, um zwischen den Einheiten ℃ und ℉ zu entscheiden.

<span id="page-13-2"></span>- Drücken Sie die **ENTER** Taste, um folgende Modi auszuwählen:

- Die Alarmeinstellung für den Höchstwert der Innentemperatur. Drücken Sie die **ON/OFF** Taste um den Alarm ein-/ oder auszuschalten. Sofern der Alarm aktiviert wurde, erscheint auf dem Anzeigebildschirm das
- Die Alarmeinstellung für den Mindestwert der Innentemperatur. Drücken Sie die **ON/OFF** Taste, um den Alarm ein-/ oder auszuschalten. Sofern der Alarm aktiviert wurde, erscheint auf dem Anzeigebildschirm das Alarmsymbol  $\delta$ .
- Zurücksetzten des Höchstwertes der Innentemperatur. Wenn sowohl die Werte der Innentemperatur als auch das MAX Zeichen blinken, ist die **ENTER** Taste 3 Sekunden lang zu halten, um den aktuellen Messwert zurückzusetzen.
- Zurücksetzten des Mindestwertes der Innentemperatur. Wenn sowohl die Werte der Innentemperatur als auch das MIN Zeichen blinken, ist die **ENTER** Taste 3 Sekunden lang zu halten, um den aktuellen Messwert zurückzusetzen.

#### **Luftfeuchtigkeit Außen**

<span id="page-14-0"></span>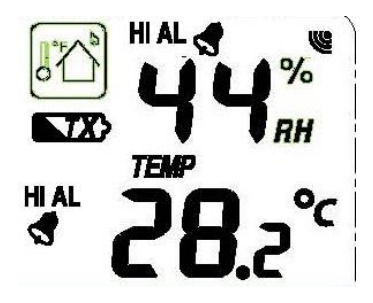

- Drücken Sie acht Mal die **MENU** Taste, um in den OUTDOOR HUMIDITY (Außenluftfeuchtigkeit) Bereich zu gelangen. Der Vorgang sowie die Einstellungen sind mit den Einstellungen der Innen-Luftfeuchtigkeit identisch.

#### **Außentemperatur**

- Drücken Sie neun Mal die **MENU** Taste, um in den Bereich OUTDOOR TEMPERATURE (Außentemperatur) zu gelangen. Die OUTDOOR TEMPERATURE Werte beginnen zu blinken. Drücken Sie die ▲(**UP**) oder ▼(**DOWN**) Taste, um zwischen den Anzeigemöglichkeiten Außentemperatur, Windstärke und Taupunkt auszuwählen.

- <span id="page-14-1"></span>- Drücken Sie die **ENTER** Taste, um folgende Modi auszuwählen:
- Anzeige der Temperatureinheit. Drücken Sie ▲(**UP**) oder ▼(**DOWN**) Taste um zwischen den Einheiten ℃ und ℉ zu wählen.
- Die Alarmeinstellung für den Höchstwert der Außentemperatur. Drücken Sie die **ON/OFF** Taste um den Alarm ein-/ oder auszuschalten. Sofern der Alarm aktiviert wurde, erscheint auf dem Anzeigebildschirm das Alarmsymbol S.
- Die Alarmeinstellung für den Mindestwert der Außentemperatur. Drücken Sie die **ON/OFF** Taste um den Alarm ein-/ oder auszuschalten. Sofern der Alarm aktiviert wurde, erscheint auf dem Anzeigebildschirm das Alarmsymbol S.
- Zurücksetzten des Höchstwertes der Außentemperatur. Wenn sowohl die Werte der Innentemperatur als auch das MAX Zeichen blinken, ist die **ENTER** Taste 3 Sekunden lang zu halten, um den aktuellen Messwert zurückzusetzen.
- Zurücksetzten des Mindestwertes der Außentemperatur. Wenn sowohl die Werte der Innentemperatur als auch das MIN Zeichen blinken, ist die **ENTER** Taste 3 Sekunden lang zu halten, um den aktuellen Messwert zurückzusetzen.

#### **UV Index**

<span id="page-15-0"></span>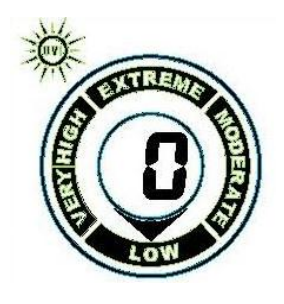

Der UV Intensitäts-Indikator zeigt die Werte zwischen 0 und 12 an.

#### **UV Index**

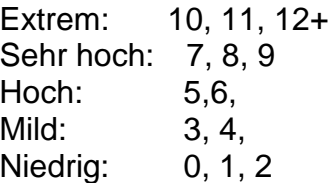

- Drücken Sie zehn Mal die **MENU** Taste, um in den Bereich UV Alarmeinstellungen zu gelangen. Drücken Sie die **ON/OFF** Taste, um den Alarm zu aktivieren. Sofern der Alarm aktiviert wurde, erscheint auf dem Anzeigebildschirm das Alarmsymbol S. - Drücken Sie die **ENTER** Taste, um den UV Höchstwert zurückzusetzen. Wenn sowohl die Werte der Innentemperatur als auch MAX Zeichen blinken, ist die **ENTER** Taste 3 Sekunden lang zu halten, um den aktuellen Messwert zurückzusetzen.

#### **Wind**

<span id="page-15-1"></span>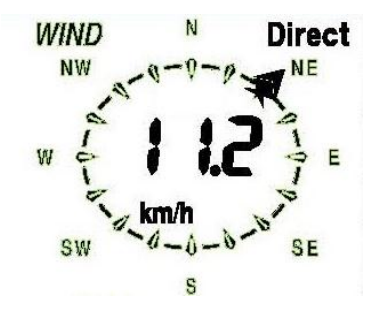

- Drücken Sie elf Mal die **MENU** Taste, um in den Bereich WIND zu gelangen. Die WIND Werte fangen an zu blinken. Wählen Sie die durchschnittliche Windgeschwindigkeit/ Sturmböen aus (Standardeinstellung: durchschnittliche Windgeschwindigkeit). Drücken Sie die ▲(**UP**) oder ▼(**DOWN**) Taste um den Anzeigemodus auszuwählen - Drücken Sie **ENTER**, um folgenden Modi auszuwählen. Drücken Sie dann die ▲(**UP**) oder ▼(**DOWN**) Taste, um die Anzeige oder die Werte zu verändern.

- Wählen Sie zwischen den Windgeschwindigkeitsanzeigen km/h, mph, m/s, Knoten oder bft aus. (Standardeinstellung mph)
- Der Höchstalarm für die Windgeschwindigkeit.
- Die Alarmeinstellung für die Windrichtung.

 Zurücksetzten des Höchstwertes der Windgeschwindigkeit. Wenn sowohl die Werte der Innentemperatur als auch das MAX Zeichen blinken, ist die **ENTER** Taste 3 Sekunden lang zu halten, um den aktuellen Messwert zurückzusetzen.

Hinweis: Drücken Sie die **ON/OFF** Taste, um den Alarm ein-/ oder auszuschalten. Sofern der Alarm aktiviert wurde, erscheint auf dem Anzeigebildschirm ein Alarmsymbol  $\mathbf{d}$ 

#### **Licht**

LIGHT

# <span id="page-16-0"></span> $12.7$  fc

- Drücken Sie zwölf Mal die **MENU** Taste, um in den Licht-Bereich zu gelangen. Die LIGHT (*Licht*) Werte fangen an zu blinken. Drücken Sie die ▲(**UP**) oder ▼(**DOWN**) Taste, um die Lichtintensitätseinheit zwischen FC und LUX auszuwählen.

- Drücken Sie **ENTER**, um folgende Modi auszuwählen. Drücken Sie die **ON/OFF** Taste, um den Alarm ein-/ oder auszuschalten. Wurde der Alarm aktiviert, so erscheint auf den Anzeigebildschirm das Alarmsymbol  $\sqrt{3}$ .

 Zurücksetzten des Höchstwertes des Lichtwertes. Wenn sowohl die Werte des Lichts als auch das MAX Zeichen blinken, ist die **ENTER** Taste 3 Sekunden lang zu halten, um den aktuellen Messwert zurückzusetzen.

#### **Regen**

**RAIN**  $1<sub>h</sub>$ 

<span id="page-16-1"></span>- Drücken Sie dreizehn Mal die **MENU** Taste, um in den RAIN (*Regen*) Bereich zu gelangen. Die RAIN Werte fangen an zu blinken. Gehen Sie zur Anzeige des Regen-Modus (1h, 24h, Woche, Monat und Niederschlag insgesamt. Standardeinstellung: 1h). Drücken Sie die ▲(**UP**) oder ▼(**DOWN**) Taste, um die Anzeige auszuwählen.

- Drücken Sie die **ENTER** Taste, um folgende Modi auszuwählen. Drücken Sie sodann die ▲(**UP**) oder ▼(**DOWN**) um die Anzeige bzw. die Werte auszuwählen:

- Wählen Sie zwischen den Niederschlags-Einheiten mm oder inch. (Standardeinstellung: mm)
- Die Alarmeinstellung für den Niederschlag. Drücken Sie die **ON/OFF** Taste, um den Alarm ein-/ oder auszuschalten. Sofern der Alarm aktiviert wurde, erscheint auf dem Anzeigebildschirm das Alarmsymbol  $\delta$ .
- Zurücksetzten des Höchstwertes des Niederschlags. Wenn sowohl die Werte des Niederschlags als auch das MAX Zeichen blinken, ist die ENTER Taste 3 Sekunden lang zu halten, um den aktuellen Messwert zurückzusetzen.

 Löschen des gesamten Niederschlags. Wenn sowohl die Werte des Niederschlags als auch das CLEAR Zeichen blinken, ist die ENTER Taste 3 Sekunden lang zu halten, um den aktuellen Messwert auf null zurückzusetzen. Die Werte1h, 24h, Woche, Monat und Niederschlagswert werden sodann automatisch auf null gesetzt.

#### **Memory Modus**

<span id="page-17-0"></span>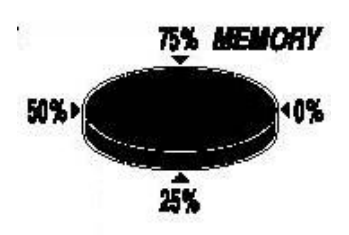

- 1) Drücken Sie die **HISTORY** Taste, um zur Chronologie der gesammelten Daten zu gelangen. Drücken Sie die ▼(**DOWN**) Taste, um sich die früher aufgezeichneten Daten anzeigen zu lassen. Drücken Sie die ▲(**UP**) Taste, um sich die später aufgezeichneten Daten anzeigen zu lassen. Sobald die aufgezeichneten Daten angezeigt werden, wird die entsprechende Zeit im Zeitareal dargestellt. (Das Intervall der Datenaufzeichnung kann nur mit Hilfe der von uns mitgelieferten PC Software geändert werden. Das voreingestellte Zeitintervall der Datenaufzeichnung beträgt 30 Minuten vor dem Übertragungszeitpunkt).
- 2) Drücken Sie die **ENTER** Taste, um die gesammelten Daten zu löschen. Sowohl das Wort "CLE" als auch das Symbol für den vollen Speicher blinken. Drücken Sie für 3 Sekunden die **ENTER** Taste, um die Daten zu löschen.

#### **Auf Werkseinstellungen zurücksetzen**

<span id="page-17-1"></span>Sofern Sie sich im normalen Anzeigemodus befinden, drücken und halten Sie für 20 Sekunden die ▲(**UP**) Taste, um alle Einstellungen auf die Werkseinstellungen zurückzusetzten.

#### **PC Verbindung**

<span id="page-17-2"></span>**Neben dem Auslesen und Anzeigen der Werte auf dem Display, können alle Daten und Werte der Wetterstation auch mithilfe eines PCs eingesehen und graphisch dargestellt werden.** 

#### **Datenspeicherung**

Zugunsten einer umfangreichen Datenbasis, ermöglicht der interne Speicher der Basisstation die Speicherung von bis zu 4080 kompletten Wetter-Datensätzen inkl. Zeit und Datum. Diese Datensätze werden im permanenten Speicher (EEPROM) zwischengespeichert, sodass die Daten selbst im Falle eines Stromausfalls oder anderen Störungen (z.B. Batterieaustausch) nicht verloren gehen können. Ist die Speicherkapazität erreicht bzw. überschritten, werden die ältesten Datensätze durch neue überschrieben.

#### **Abrufen von Daten**

Einige Wetterdaten können nur unter Verwendung eines PCs ausgelesen, ausgewertet und graphisch dargestellt werden. Ebenso können die Einstellungen des Speicherintervalls von 5 auf 240 Minuten nur mithilfe eines PCs verändert werden.

#### <span id="page-18-0"></span>**Verbindung und Software**

Die Verbindung zwischen der Wetterstation und dem PC erfolgt mithilfe des mitgelieferten USB Kabels. Das **Easy Weather Plus** Software Paket, das sich ebenfalls in dem Lieferumfang befindet, muss auf Ihrem PC installiert werden.

<span id="page-18-1"></span>Diese Software ermöglicht Ihnen eine graphische Darstellung aller von Ihnen gesammelten Datensätze. Des Weiteren können die gespeicherten Wetterdaten unter Verwendung der Software angezeigt, gespeichert und gedruckt werden. Sofern es die Speicherkapazität Ihres PCs erlaubt, können alle 4080 Datensätze Ihrer Wetterstation auf dem PC angezeigt werden.

#### **Installation der Software auf einem PC**

Die Installation der Software ist sehr einfach. Doppelklicken Sie die setup.exe Mappe und folgen Sie den angezeigten Anweisungen.

<span id="page-18-2"></span>Vergewissern Sie sich, dass sowohl die Installation als auch die Inbetriebnahme des Programms unter Ihrem Administrator-Profil erfolgt. Andernfalls kann es dazu kommen, dass die graphische Darstellung nur eingeschränkt bis gar nicht funktioniert.

Wenn Sie das Programm zum ersten Mal ausführen, zeigt Ihnen das Programm die aktuellen Wetterdaten und bildet in der unteren Zeile des Fensters den Status der Übertragung der Wetterdaten auf Ihren PC ab. Je nach Umfang Ihrer gespeicherten Daten, kann dies einen Augenblick in Anspruch nehmen. Falls die Übertragung fehlgeschlagen ist, erscheint in einem Fenster die Anzeige *"read weather data fail"* als Errormeldung. Dies ist darauf zurückzuführen, dass der USB Anschluss die Daten vom Speicher der Basisstation ausliest und Ihr System keine weiteren Aktionen in dieser Zeit ausführen kann.

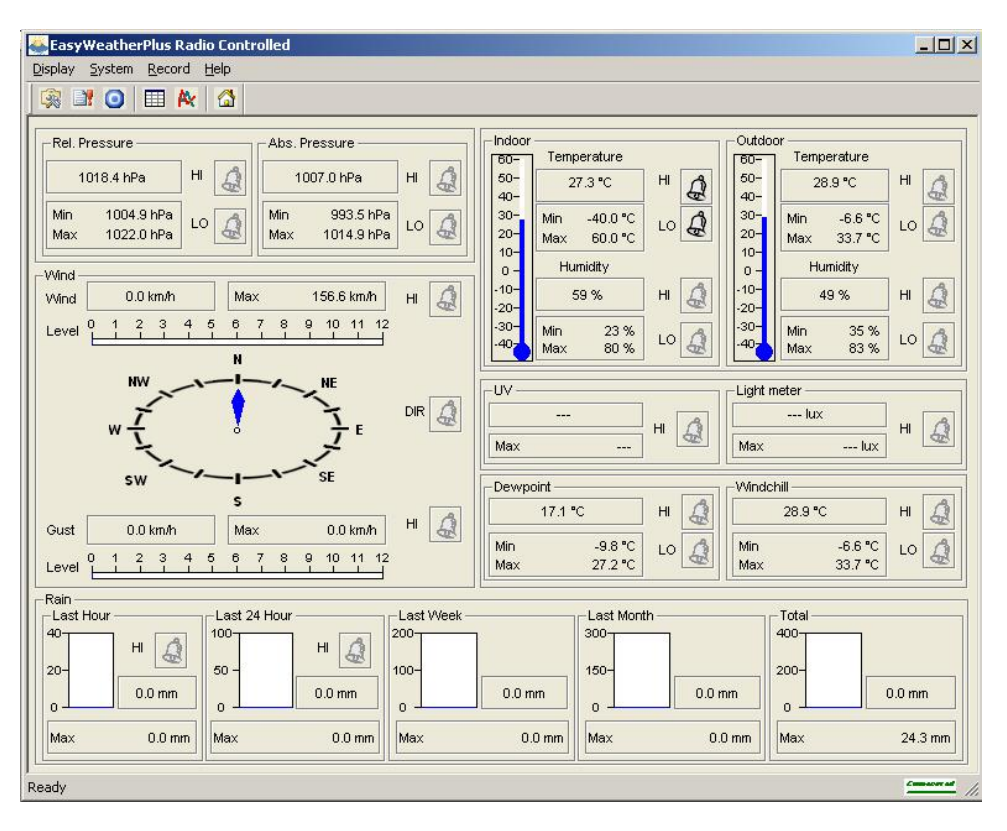

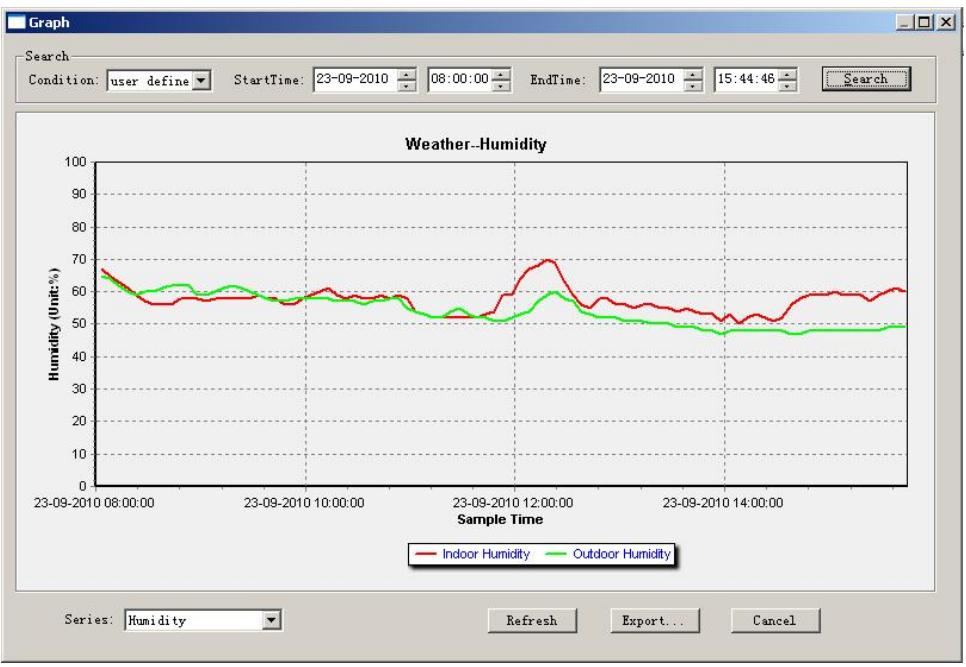

Sollte der Speicher einmal voll sein, bedarf es etwa zwei Minuten, um die aufgezeichneten Daten auf Ihren PC zu übertragen. Weitere zwei Minuten werden benötigt, um die Daten graphisch darzustellen.

#### **Technische Daten**

<span id="page-20-0"></span>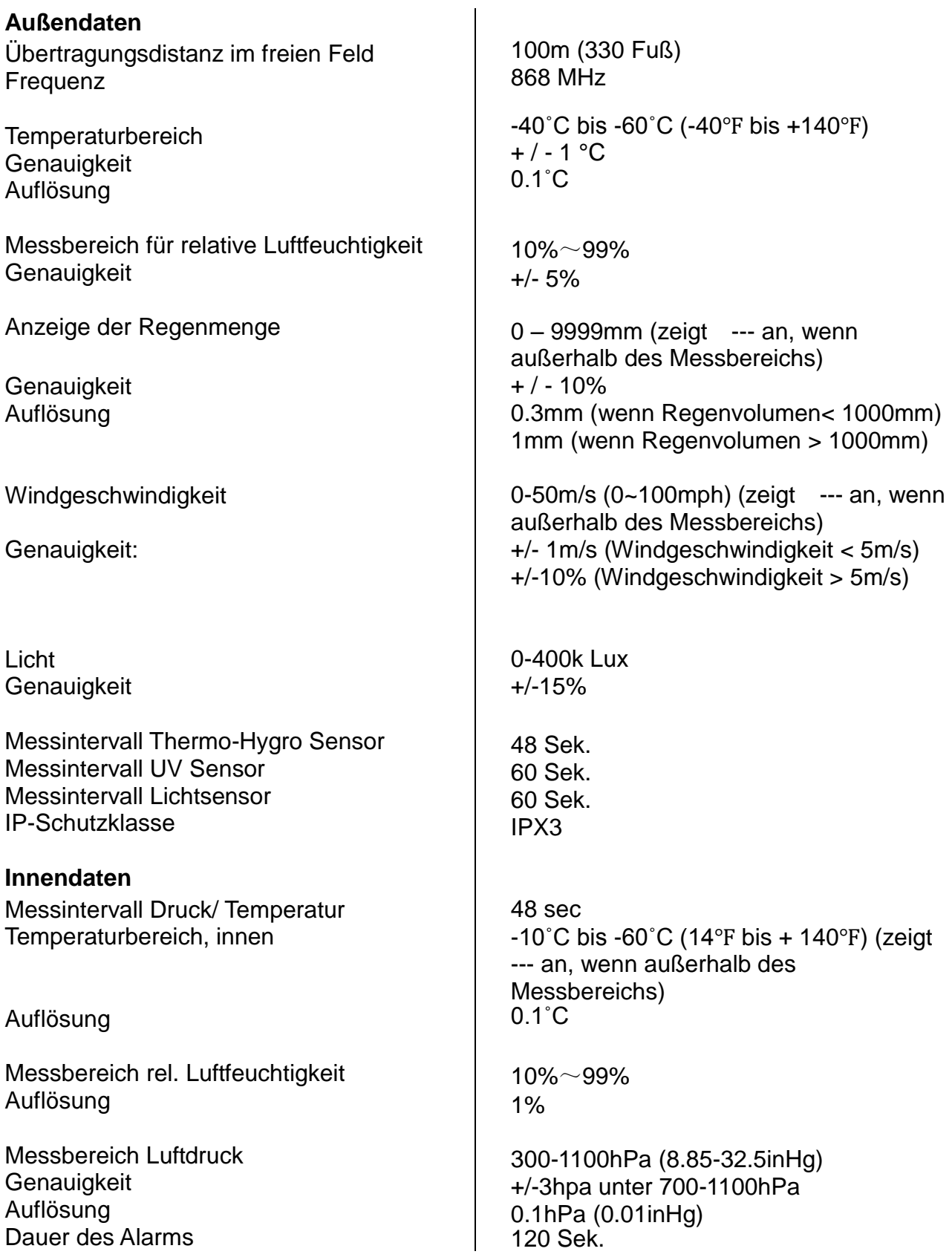

**Stromverbrauch**

**Basisstation** 

Sender

Batterielebensdauer

3XAA 1.5V LR6 Alkali-Mangan-Batterien (im Lieferumfang inbegriffen) 2xAA 1.5V wiederaufladbare Batterien (im Lieferumfang inbegriffen) Minimum 12 Monate für die Basisstation Minimum 24 Monate für den Thermo-Hygro Sensor

Hinweis: Bitte beachten Sie, dass der Solar Transmitter nur unter der Verwendung von 1,5 V Akkus betrieben werden kann. Stellen Sie sicher, dass die von Ihnen verwendeten Batterien auch bei -20˚C verwendet werden können, wenn Sie sicher gehen wollen, dass Ihre Wetterstation jederzeit mit ausreichend Strom versorgt wird. Für gewöhnlich sind normale Alkalibatterien nicht für diese Wetterbedingungen geeignet.

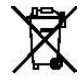

Bitte beteiligen Sie sich aktiv am Umweltschutz und entsorgen Sie Altbatterien nur bei den autorisierten Sammelstellen. Alle Rechte sind vorbehalten. Dieses Handbuch darf nicht in irgendeiner Form reproduziert oder auch auszugsweise vervielfältigt oder verarbeitet werden. Andernfalls muss eine schriftliche Genehmigung seitens des Herausgebers erfolgen.

Dieses Handbuch enthält möglicherweise Irrtümer und/ oder Druckfehler. Die Informationen in diesem Handbuch werden regelmäßig überprüft und korrigiert. Wir übernehmen keine Haftung für technische Fehler oder Druckfehler, oder deren Folgen. Alle Schutzrechte an Markennamen sind anerkannt.

### **Easy Weather Plus PC Software Bedienungsanleitung**

#### <span id="page-22-0"></span>**Allgemeine Informationen**

<span id="page-22-1"></span>Diese Wetterstation ist ein qualitativ hochwertiges, leicht zu bedienendes Wetter-Überwachungssystem, das Wetterdaten mithilfe interner und externer Sensoren ausliest, anzeigt und aufzeichnet. Neben den intern gemessenen Werten für Innentemperatur, Innen-Luftfeuchtigkeit und Luftdruck, sammelt der Außensensor auch Daten über die Außentemperatur, Luftfeuchtigkeit, Wind und Niederschlag. Die Übertragung der Daten von den Sensoren zur Basisstation erfolgt drahtlos.

Nachdem Sie das *"Easy Weather Plus"* Programm auf Ihrem PC installiert haben, können alle bisher gesammelten Daten auf Ihren PC übertragen und angezeigt werden. Verbinden Sie hierfür die Basisstation mit Ihrem PC mithilfe des im Lieferumfang enthaltenen USB-Kabels.

#### **Systemvoraussetzungen**

Um die "Easy Weather Plus" Software auf Ihrem PC installieren zu können, werden folgende Anforderungen vorausgesetzt:

<span id="page-22-2"></span>*Betriebssystem:* Windows NT4 (Service Pack >= 6a), Windows 2000, Windows XP, Windows Vista, Windows 7.

*Internet Explorer :* 6.0 oder aktueller

*Prozessor:* Pentium III 500 MHz oder besser

*Memory:* mind. 128MB (**empfohlen: 256MB**)

*CD-ROM Laufwerk*

Basisstation und PC müssen mithilfe des USB-Kabels verbunden werden.

#### **Installation der "Easy Weather Plus" Software**

Hinweis: Damit die Graphiken problemlos angezeigt werden können, muss die Installation der Software unter Administratorenrechten erfolgen.

<span id="page-22-3"></span>Basisstation und Außensensoren müssen zunächst ordnungsgemäß miteinander verbunden worden sein, sodass alles funktionsfähig ist (siehe hierzu Bedienungsanleitung der Wetterstation. Nachdem eine störungsfreie Verbindung sichergestellt wurde, kann die *"Easy Weather Plus"* Software wie folgt installiert werden:

- 1. Machen Sie Ihren Computer an und legen Sie die CD in das entsprechende Laufwerk ein.
- 2. Klicken Sie zweimal die *"Setup.exe"* an
- 3. Stellen Sie die gewünschte Sprache ein und drücken Sie auf die Bedienfläche *"weiter"*
- 4. Drücken Sie *"next"* und wählen Sie den Zielordner aus (Bei Bedarf kann dieser auch verändert werden)
- 5. Nachdem Sie auf den Button *"next"* gedrückt haben, wird die Software automatisch installiert
- 6. Um den Installationsprozess zu beenden, klicken Sie bitte auf *"OK"*
- 7. Um das Programm zu öffnen, drücken Sie in folgender Reihenfolge die Schaltflächen: "Start/ Alle Programme/ Easy Weather Plus"

#### **Easy Weather in Windows7**

Bedenken Sie sich als Administrator anzumelden, bevor Sie mit der Installation beginnen: 1. Drücken Sie auf die *"Start"* Fläche

- <span id="page-23-0"></span>2. Klicken Sie mit der rechten Maustaste auf den "Easy Weather Plus" Button
- 3. Klicken Sie auf *"Als Administrator ausführen"*

#### **Grundeinstellungen der "Easy Weather Plus" Software**

Nachdem das Programm gestartet wurde, erscheint auf Ihrem Bildschirm das folgende Fenster:

<span id="page-23-1"></span>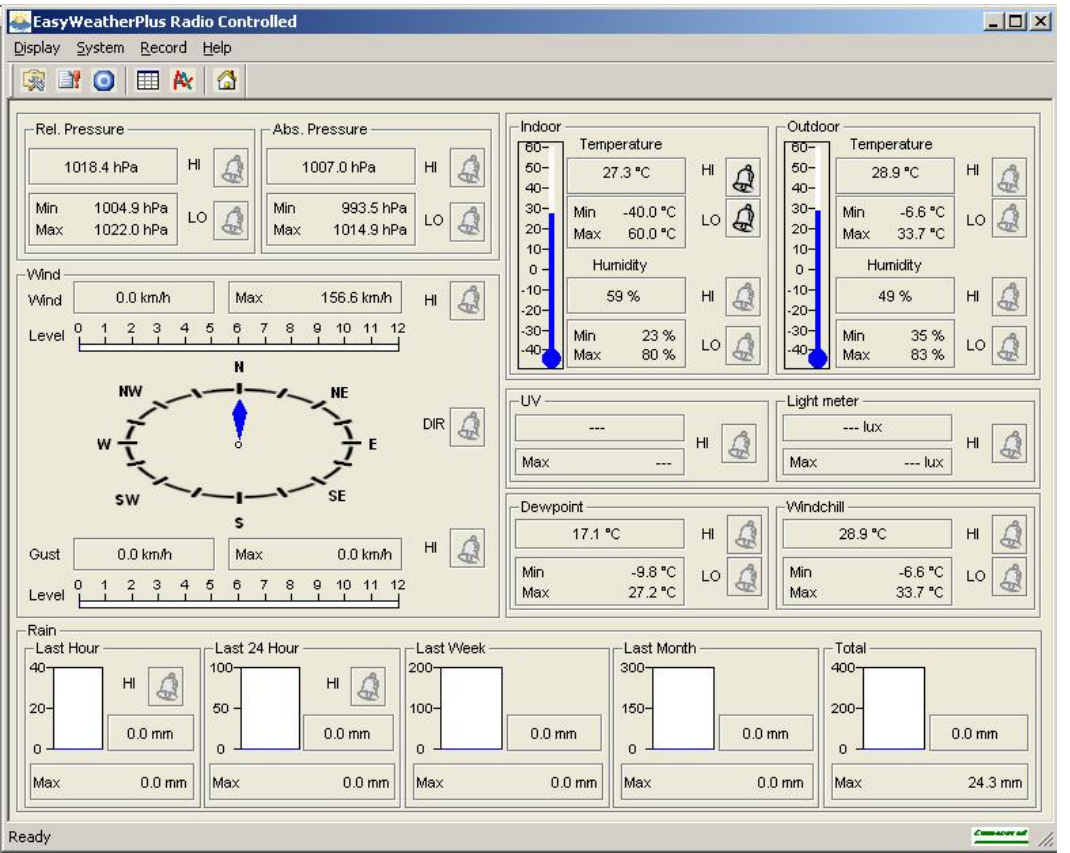

Die Software zeigt die Einstellungen Ihrer Basisstation an. Sie können diese Einstellungen entweder beibehalten oder Ihr Gerät neu konfigurieren. Die Konfiguration lässt sich problemlos auf die Basisstation übertragen (ein automatischer Refresh erfolgt jede volle Minute).

Sofern die Basisstation an den PC angeschlossen ist, erscheint der **Icon. Besteht** keine Verbindung so erschein t der **Aufgager** Icon.

#### **Funktionsfelder***:*

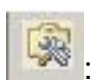

**B**: Anzeige und Einstellung des Systems

<span id="page-24-0"></span>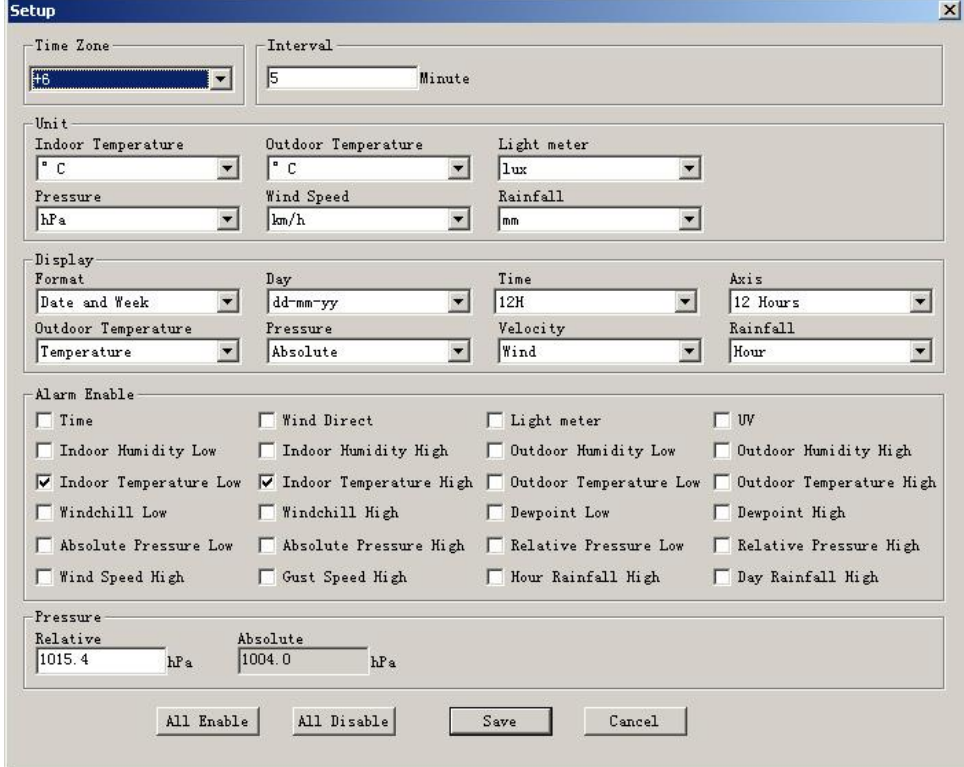

Hier können Daten und Werte ausgewählt und der Alarm ausgeschaltet werden. Beim Beenden, sollten Sie mithilfe des *"Save"*-Buttons, die Einstellungen speichern.

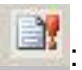

## **ET**: Anzeige und Einstellung des Alarms

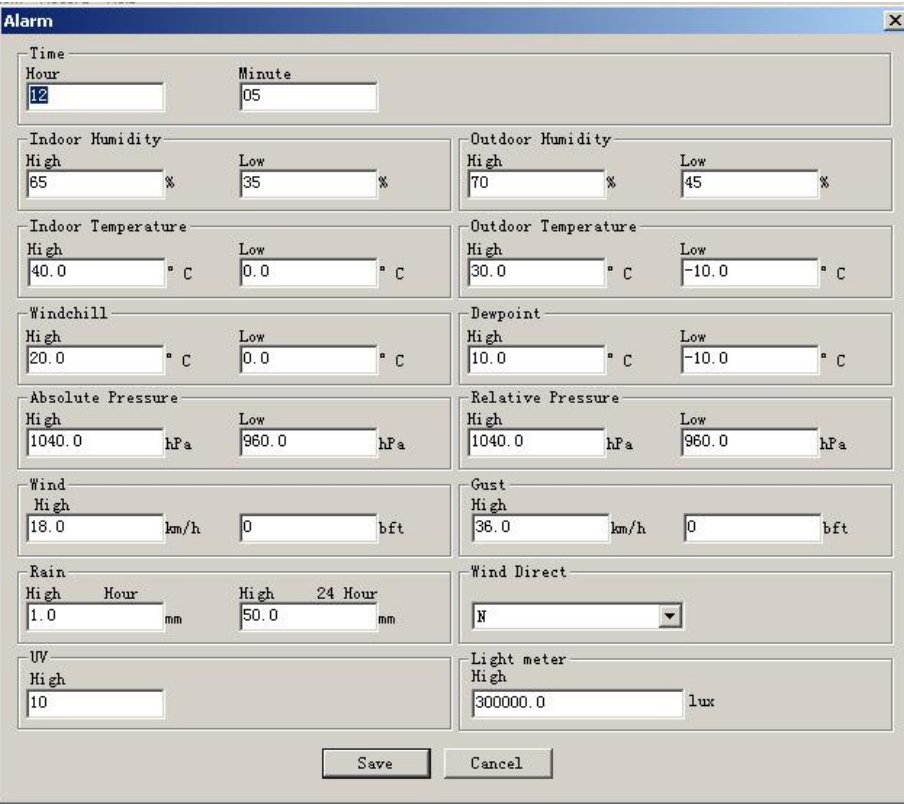

Hier können Sie die Werte für den Alarm beliebig einstellen.

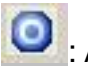

### **O**: Anzeige der Min- und Max- Verlaufswerte

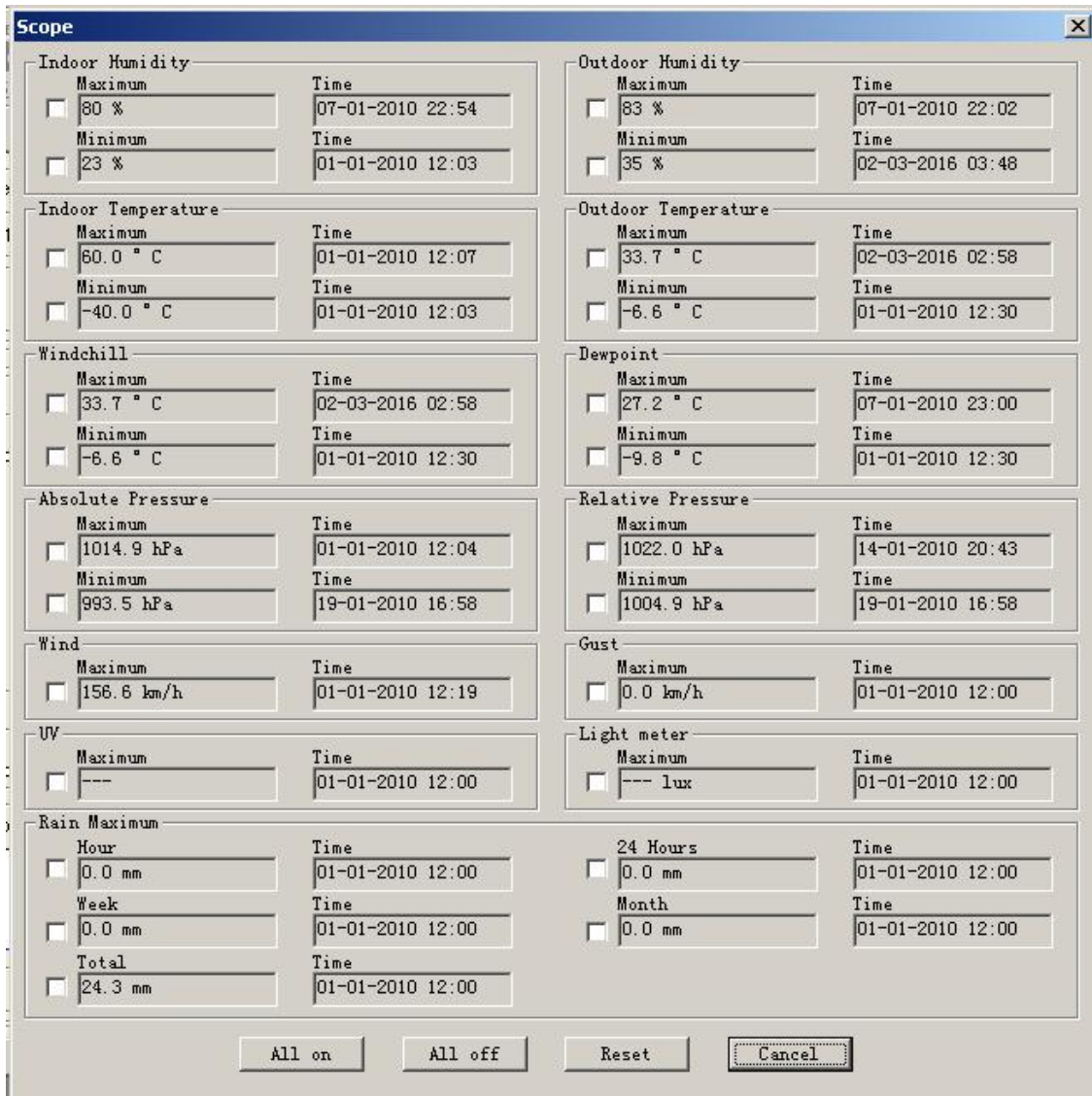

Hier kann der Verlauf der Min- und Max-Werte aufgezeichnet werden.

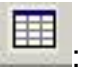

#### : Anzeige des Datenverlaufs

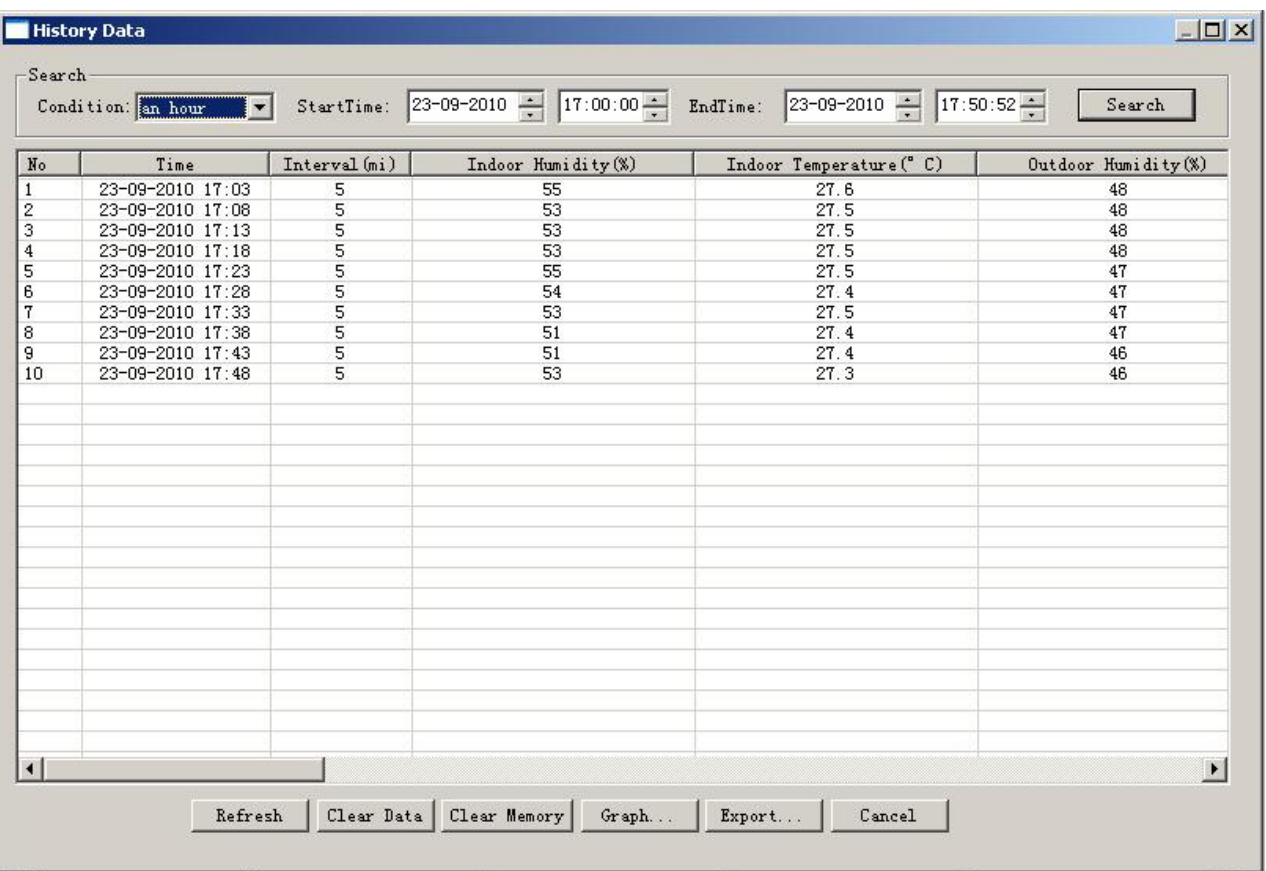

Hier können die aufgezeichneten Werte in Tabellenform angezeigt werden. Sollten Sie sich einen bestimmten Zeitabschnitt anschauen wollen, wählen Sie gewünschte Zeit aus und klicken Sie anschließen auf die *"Search"*-Taste. Mit der *"Export"*-Taste können Sie die Daten in Textdateien umformatieren.

Sofern der Speicher der Basisstation voll ist, drücken Sie die *"Clear Memory"*-Taste*,* um den Speicher zu entleeren. **Achtung!** Sichern Sie davor alle Ihre zuvor gesammelten Daten.

Um die Daten vollständig zu löschen, drücken Sie die *"Clear Data"*-Taste. Damit werden alle Wetterdatenaufzeichnungen vollständig gelöscht. Um eine Sicherungskopie zu erstellen, könne Sie den "Easy Weather Plus.dat" Ordner bspw. in "Jan-07.dat" umbenennen.

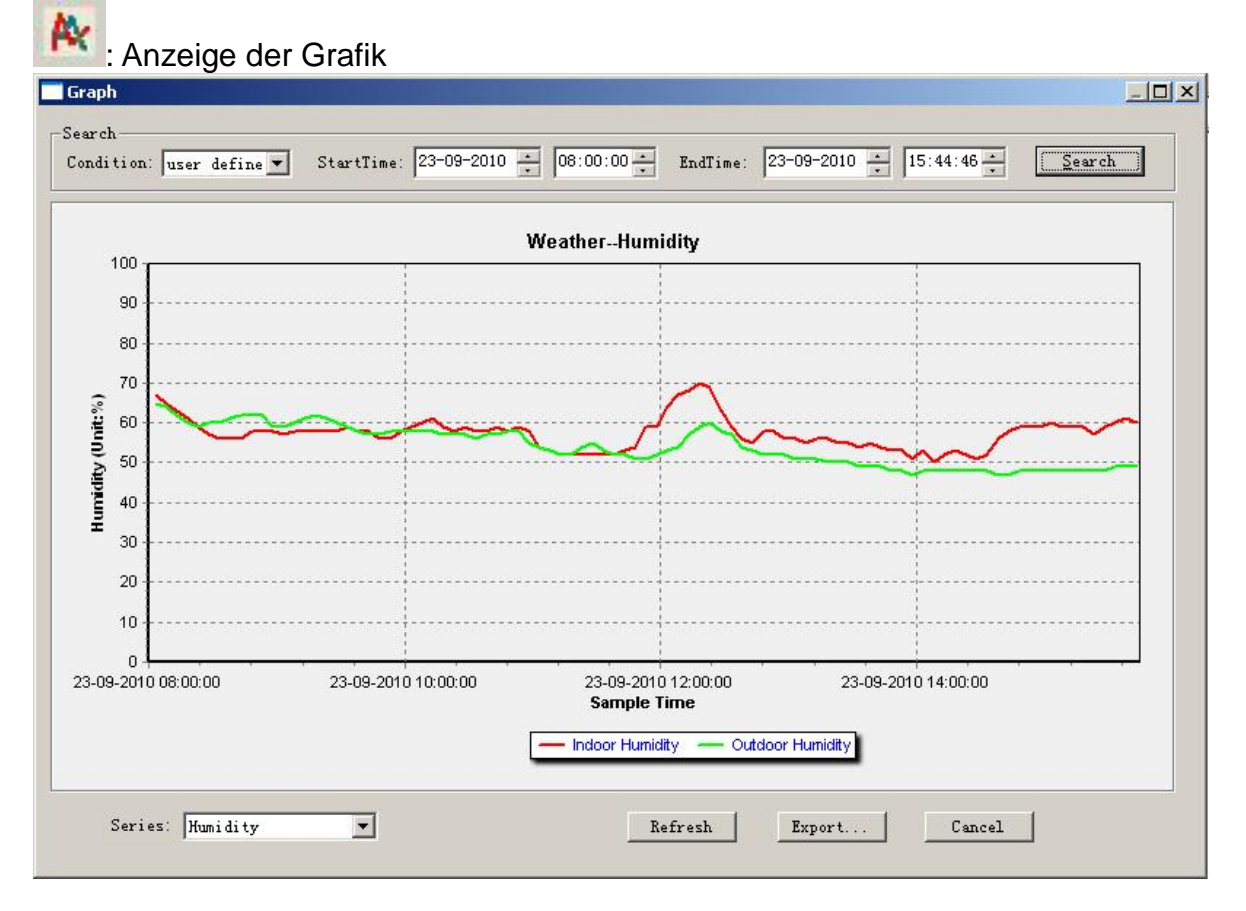

Hier können Sie Ihre gesammelten Daten grafisch darstellen lassen. Soll nur ein bestimmter Bereich grafisch dargestellt werden, können Sie mithilfe Ihrer Maus den gewünschten Bereich auswählen. Der ausgewählte Bereich wird nun detaillierter dargestellt:

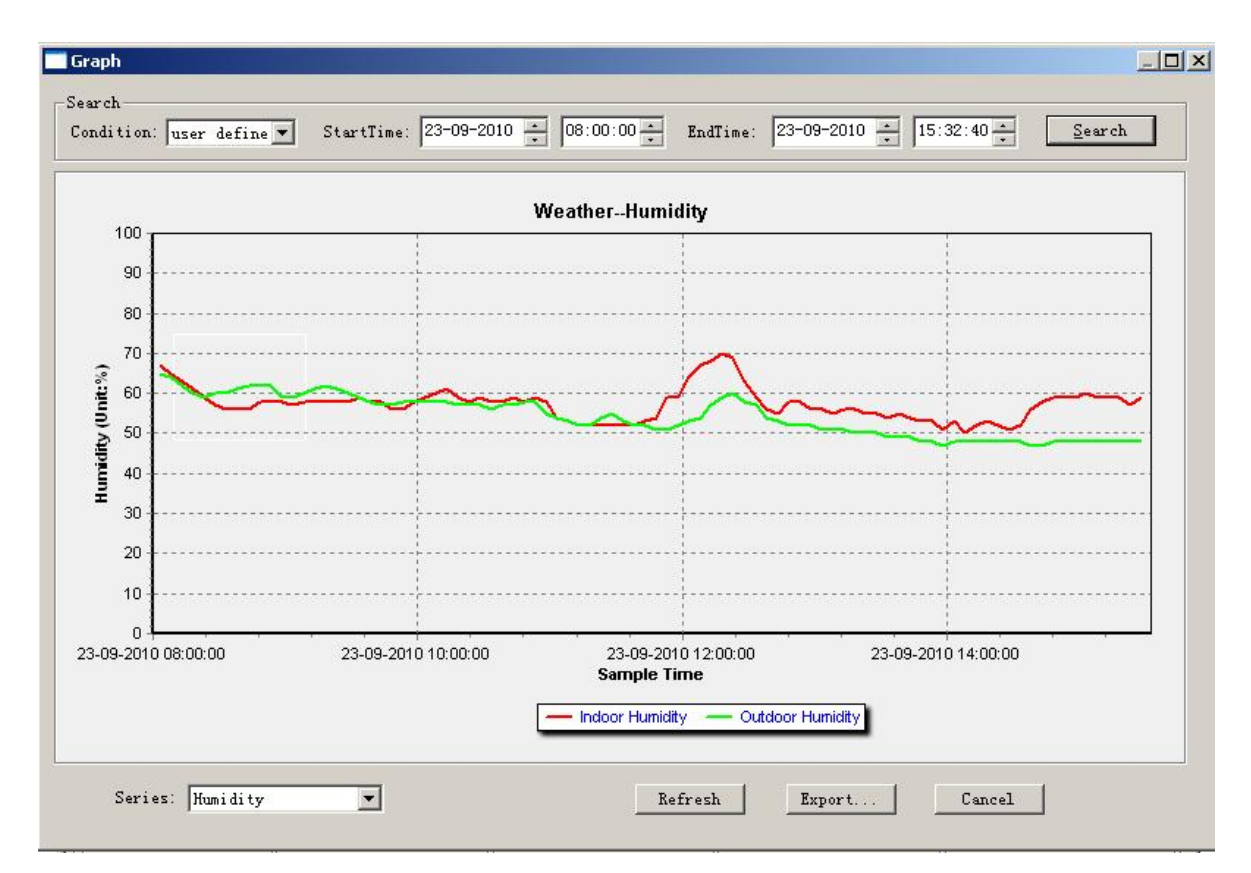

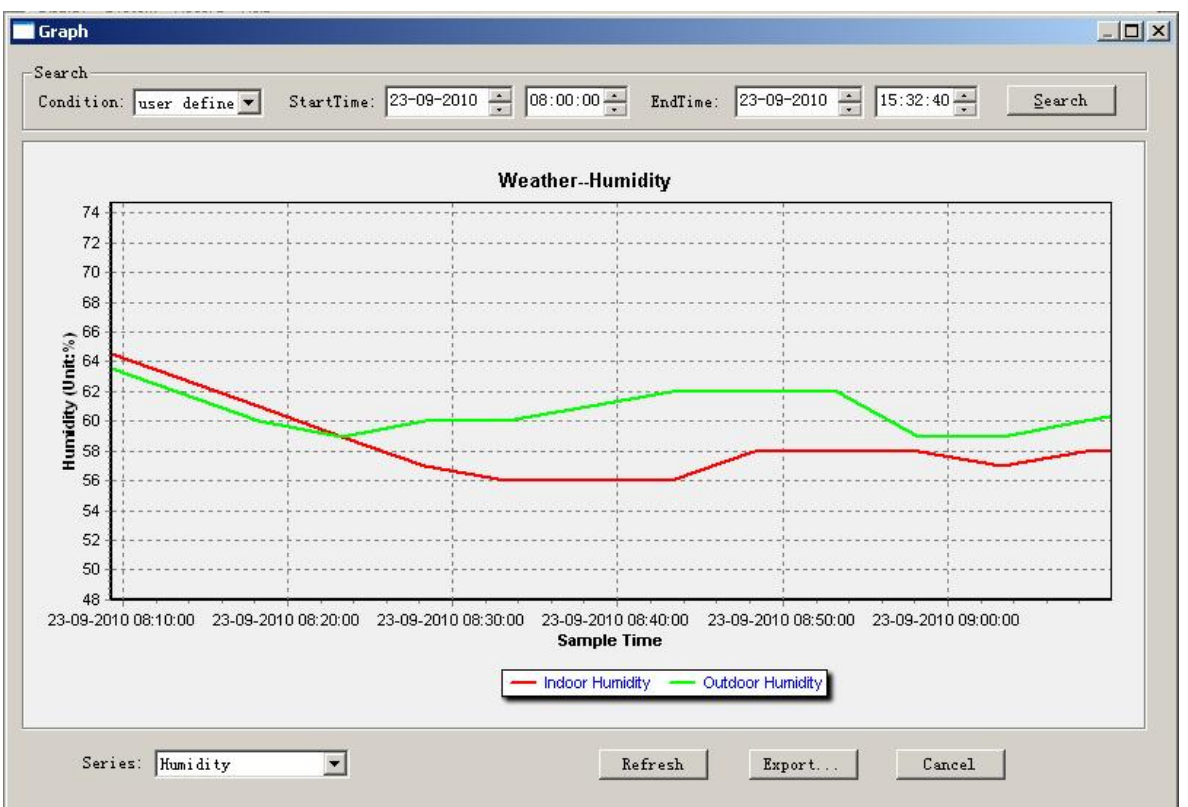

#### **Fehlerbehebung**

<span id="page-30-0"></span>Dies ist der am Häufigsten auftretende Fehler. Sollten Sie Fehlermeldungen erhalten, können Sie diese mithilfe der folgenden Schritte wieder selbstständig beheben:

- 1. Stellen Sie fest, wo der "**EasyWeatherPlus.exe**" Ordner abgespeichert wurde
- 2. Erstellen Sie einen "**reg\_graph.bat**" Ordner (z.B. mithilfe von Wordpad oder Notepad Editor)
- 3. Tippen Sie in das freie Feld "**regsvr32 easyweatherplus.ocx**" ein und sichern Sie den "**reg\_graph.bat**" Ordner
- 4. Doppelklicken Sie den "**reg\_graph.bat**" Ordner. Damit sollte der Grafiktreiber neu installiert worden sein. Ist dies der Fall, so erscheint die folgende Meldung:

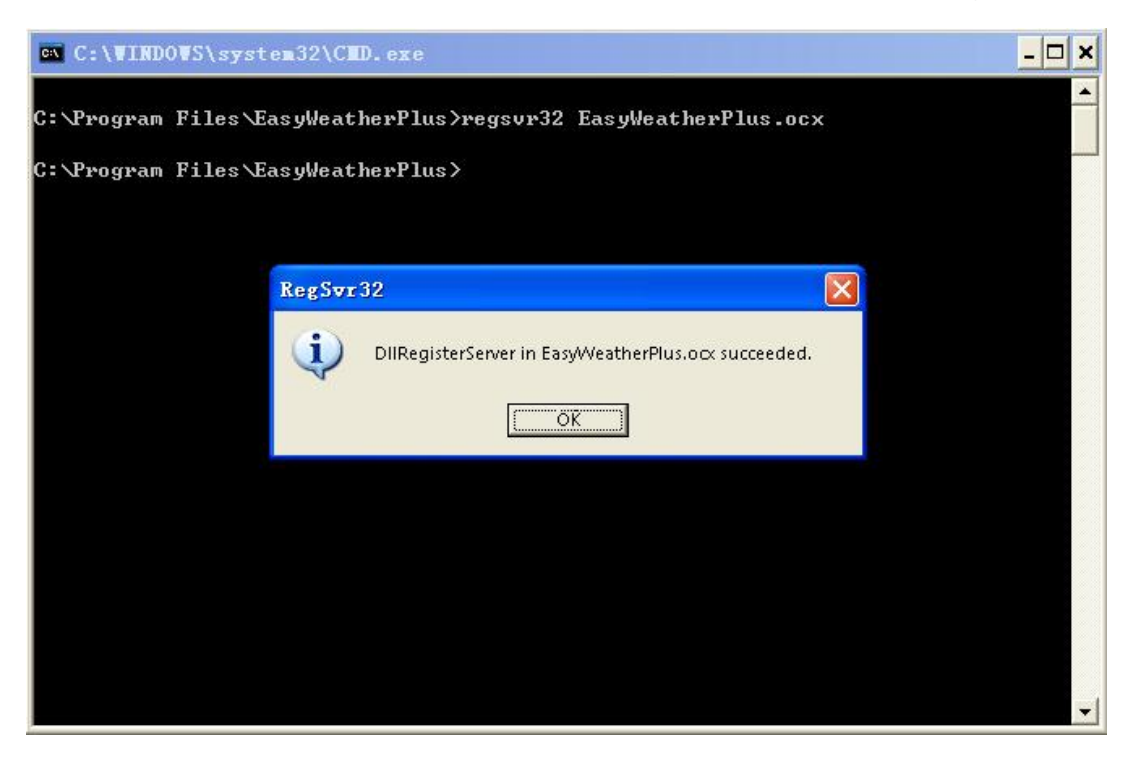

#### **Gesonderter Hinweis zur Synchronisierung der Zeit zwischen dem PC und der Basisstation:**

<span id="page-30-1"></span>Achten Sie bitte stets darauf, dass die Uhrzeit Ihres PC mit der Uhrzeit der Basisstation übereinstimmt.

Wird der Speicher der Basisstation manuell gelöscht, so führt dies dazu, dass alle zuvor gesammelten Wetterdaten vom Zeitpunkt der letzten Synchronisierung mit Ihrem PC verloren gehen.

Sichern Sie daher Ihre Daten immer bevor der Speicher voll wird (Auf dem Bildschirm erscheint ein "100% full"-Zeichen).

Werden die Niederschlagswerte auf der Basisstation zurückgesetzt, kann dies dazu führen, dass die Werte zwischen dem PC und der Basisstation nicht mehr übereinstimmen.

#### **Rechtliche Hinweise**

- Die Easy Weather Software Produkte sind durch international gültige Copyrights geschützt.
- <span id="page-31-0"></span>Die von uns mitgelieferten, gedruckten Materialien dürfen nicht kopiert werden.